#### **BAB 2**

# **TINJAUAN PUSTAKA DAN LANDASAN TEORI**

#### **2.1. Tinjauan Pustaka**

Teknik kompresi digunakan untuk memperkecil ukuran suatu *file*, sehingga saat disimpan memerlukan memory yang lebih kecil dari *file* aslinya, misalnya suatu citra berwarna. Berkembangnya teknik kompresi citra saat ini memberikan suatu hasil yang bervariasi tergantung dari teknik yang digunakan untuk mengkompresi suatu citra tersebut. Salah satu teknik yang digunakan untuk mengkompresi citra yaitu dengan menggunakan jaringan saraf tiruan.

Solaiman B. dan Maillard E. (1995), mengimplementasikan jaringan syaraf tiruan HLVQ yang mengkombinasikan *supervised* dan *unsupervised learning* dalam proses *Learning Vector Quantization*. Kualitas hasil rekonstruksi citra dari teknik ini lebih bagus dari algoritma SOFM.

Jurnal yang berjudul "*Image Compression by Self-Organized Kohonen Map*", Amerijckx C. dkk (1998), menggunakan arsitektur Kohonen tidak hanya pada fitur *Vector Quantization* tetapi juga pada topologi propertinya. Hal ini memungkinkan peningkatan rasio kompresi sampai sekitar 80%. Kualitas dari citra hasil kompresi dengan teknik ini lebih baik daripada JPEG untuk rasio kompresi diatas 30%. egantung dari teknik yang digunakan untuk mengkompresi<br>
knik yang digunakan untuk mengkompresi<br>
tiruan.<br>
man B. dan Maillard E. (1995), mengimplementasikan jar<br>
mengkombinasikan *supervised* dan unsupervised learn<br>
tor Qua

Harandi M. dan Gharavi-Alkhansari M. (2003), mengemukakan algoritma kompresi citra *low bitrate* berbasis Kohonen Self-Organized Maps. Teknik kompresinya berdasarkan pada *Vector Quantization* (VQ) dari koefisien DCT pada blok citra, dimana VQ diimplementasikan oleh jaringan Kohonen. Algoritma ini menunjukkan hasil subjektif yang lebih baik dibandingkan dengan JPEG.

 HGANN merupakan penggabungan antara algoritma genetika dan *back-propagation*. Teknik ini diimplementasikan untuk kompresi citra *fractal* oleh Chakrapani Y. dan Soundera Rajan K. (2009) dan dipublikasikan pada jurnalnya yang berjudul *"Implementation of*  *Fractal Image Compression Employing Hybrid Genetic-Neural Approach"*. Hasilnya menunjukkan bahwa teknik ini berhasil diimplementasikan untuk kompresi citra berwarna dan citra *gray-scale*.

## **2.2. Landasan Teori**

# **2.2.1. Kompresi Citra**

Kompresi Citra adalah aplikasi kompresi data yang dilakukan terhadap citra digital dengan tujuan untuk mengurangi redundansi yang terdapat pada citra digital (Salomon, 2004, hal.256). Sehingga *memory* yang dibutuhkan untuk menyimpannya data menjadi lebih kecil maka dapat menghemat kebutuhan media penyimpanan dan mempercepat waktu pengiriman. Teknik kompresi dibedakan menjadi dua, yaitu sebagai berikut :

• Teknik Kompresi *Lossy*

Ukuran *file* citra menjadi lebih kecil dengan menghilangkan beberapa informasi dalam citra asli. Teknik ini mengubah detail dan warna pada citra digital menjadi lebih sederhana tanpa terlihat adanya perbedaan yang mencolok dalam pandangan manusia sehingga ukurannya menjadi lebih kecil. Biasanya digunakan pada citra foto atau *image* lain yang tidak terlalu memerlukan detail citra, dimana kehilangan bit rate foto tidak berpengaruh pada citra. ngan tujuan untuk mengurangi redundansi yang terdapat<br>
2004, hal.256). Sehingga memory yang dibutuhkan untuk lebih kecil maka dapat menghemat kebutuhan untuk lebih kecil maka dapat menghemat kebutuhan menjad<br>
pat waktu pen

Rasio kompresi yang dihasilkan oleh metode ini lebih tinggi daripada teknik *lossless*.

• Teknik Kompresi *Lossless*

 Teknik kompresi dimana hasil dekompresi sama seperti citra asli tanpa adanya informasi yang hilang. Teknik kompresi ini digunakan pada citra yang mengandung informasi penting seperti citra hasil diagnosa medis.

Perhitungan rasio kompresi dapat dilakukan dengan rumus berikut :

Rasio kompresi = 100% - 
$$
\left(\frac{\text{ukuran citra hasil kompresi}}{\text{kuran citra asli}} x 100\right) \dots (2-1)
$$

## **2.2.2. Kuantisasi Vektor**

Kuantisasi merupakan salah satu metode kompresi *lossy* dimana terdapat informasi yang hilang tetapi tidak terlihat perbedaan yang mencolok dalam pandangan manusia (Salomon, 2004, hal. 274). Citra dikelompokkan menjadi beberapa blok *pixel* dengan ukuran yang sama (vektor) dan disimpan dalam sebuah tabel warna yang disebut *codebook*. Setiap blok *pixel* pada citra yang akan dikompresi dibandingkan nilainya dengan semua nilai *pixel* yang ada pada *codebook* dan dicari nilai kesamaan yang terdekat. Masing-masing blok *pixel* ini kemudian memiliki informasi *pointer* yang menunjuk ke indeks dari *codebook* dan disimpan sebagai hasil kompresi. Untuk lebih jelasnya dapat dilihat pada Gambar 2.1.

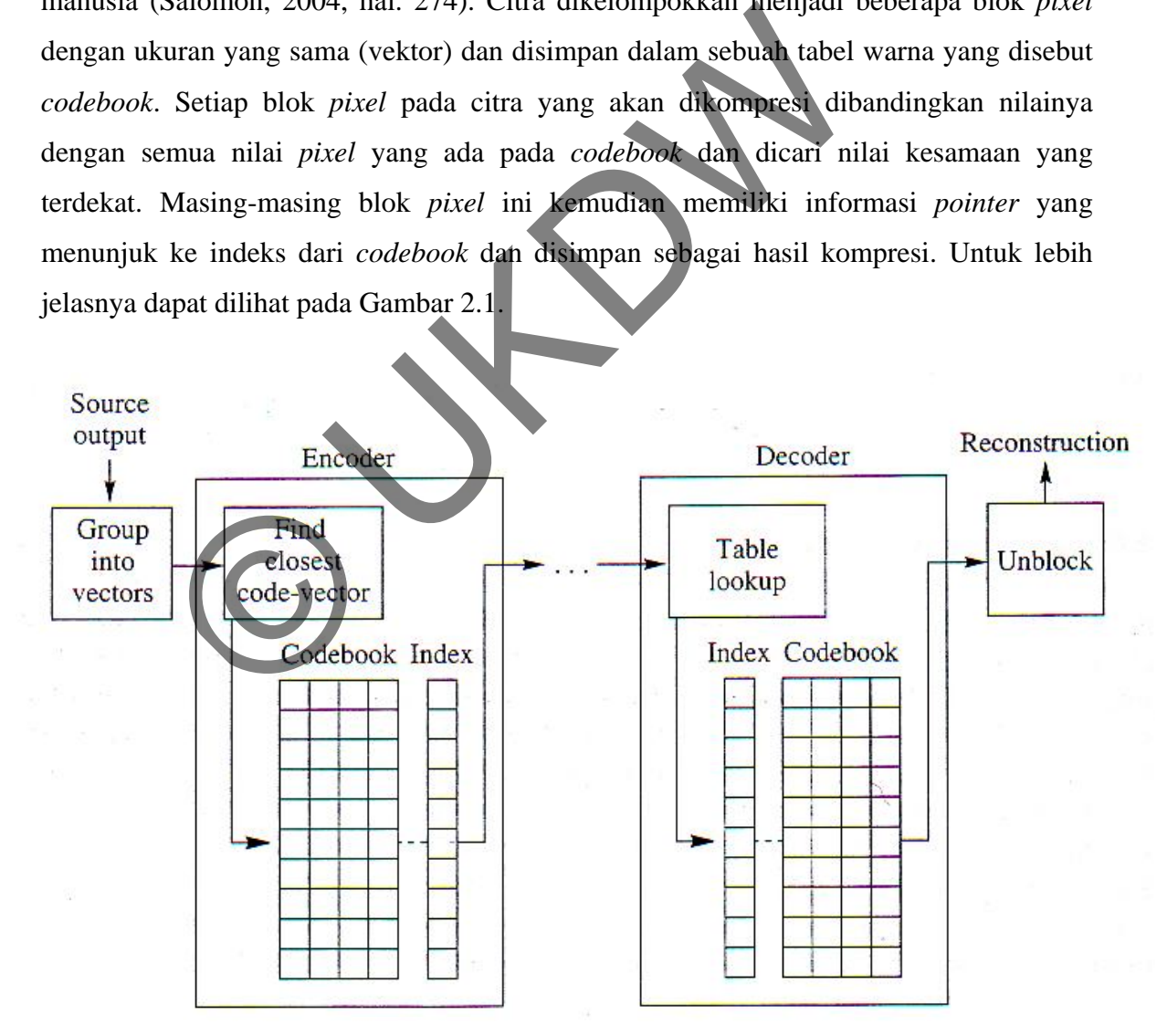

Gambar 2.1. Proses Kuantisasi Vektor (Sayood, 2006, hal. 274)

## **2.2.3. Pengukuran** *Error*

Standar untuk pengukuran *error* ini adalah sebagai berikut :

• *Mean Square Error (MSE)* 

Dihitung untuk menentukan jumlah *error* diantara citra asli dan citra hasil dekompresi, semakin kecil nilai MSE maka *error* yang dihasilkan semakin kecil juga. Rumus matematika untuk menghitung MSE sebagai berikut :

$$
MSE = \frac{1}{mn} \sum_{y=0}^{m} \sum_{x=0}^{n} \left( \frac{(IR_{(x,y)} - IR'_{(x,y)})^2 + (IG_{(x,y)} - IG'_{(x,y)})^2 + (IB_{(x,y)} - IB'_{(x,y)})^2}{3} \right) \dots (2-2)
$$

dengan :

m,n adalah dimensi citra

I adalah nilai pixel citra asli

I' adalah nilai pixel citra hasil rekonstruksi

• *Peak Signal to Noise Ratio (PSNR)* 

Digunakan untuk menghitung *peak error*. Semakin besar nilai PSNR berarti citra hasil dekompresi semakin menyerupai citra asli. Satuan dari PSNR adalah *decibels (dB)*. Rumus matematika untuk menghitung PSNR sebagai berikut :  $\frac{1}{mn} \sum_{y=0}^{m} \sum_{x=0}^{n} \left( \frac{(IR_{(xy)} - IR'_{(xy)})^2 + (IG_{(xy)} - IG'_{(xy)})^2 + (IB_{(xy)})^2}{3} \right) \dots$ dengan :<br>
I adalah nilai pixel citra asli<br>
I adalah nilai pixel citra asli<br>
I adalah nilai pixel citra asli<br>
Peak Signal to Noise Ratio (PS

$$
PSNR = 20 \log_{10} \left( \frac{255}{\sqrt{MSE}} \right) \qquad \qquad \dots \dots \dots \dots \tag{2-3}
$$

## **2.2.4. Algoritma Huffman**

Algoritma Huffman dikembangkan oleh David Huffman pada tahun 1952. Algoritma Huffman disebut juga algoritma prefix, dimana setiap kode yang dihasilkan tidak akan menghasilkan kode yang sama dari setiap karakter yang muncul. Algoritma ini didasarkan pada frekuensi kemunculan tiap symbol. Algoritma Huffman akan

menghasilkan *codebook* yang dihasilkan dari pembentukan pohon Huffman. Pembentukan pohon Huffman dilakukkan secara bottom-up.

Secara umum Algoritma Huffman diterangkan sebagai berikut :

- 1. Hitung masing-masing kemunculan symbol.
- 2. Urutkan frekuensi kemunculan symbol dari yang terbesar, masing-masing symbol ini dapat direpresentasikan sebagai sebuah *node*.
- 3. Gabungkan *node* dengan jumlah frekuensi kemunculan symbol terkecil pertama dan kedua serta tambahkan kode '0' untuk *node* pertama dan kode '1' untuk *node* kedua. Kemudian jumlahkan kedua frekuensi kemunculan simbolnya, maka akan menghasilkan sebuah *node parent*. Kode '1' untuk *node* kedua. Kemudian jumlahka<br>
kemunculan simbolnya, maka akan menghasilkan sebuah<br>
4. Masukkan *node parent* kedalam kumpulan *node* dan u<br>
jumlah frekuensi kemunculan symbol dari yang terkeci<br>
5. Hapus
- 4. Masukkan *node parent* kedalam kumpulan *node* dan urutkan berdasarkan jumlah frekuensi kemunculan symbol dari yang terkecil ke yang terbesar.
- 5. Hapus *node* yang jumlah frekuensi kemunculan symbol terkecil pertama dan kedua dari kumpulan *node*.
- 6. Ulangi langkah kedua sampai keempat hingga semua symbol habis dibangkitkan.
- 7. Subtitusi simbol-simbol yang ada dengan kode yang telah dihasilkan.

Contoh *Huffman Tree* :

1. Diketahui beberapa symbol dengan peluangnya yakni :

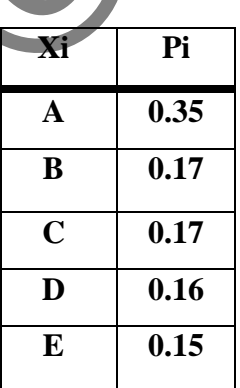

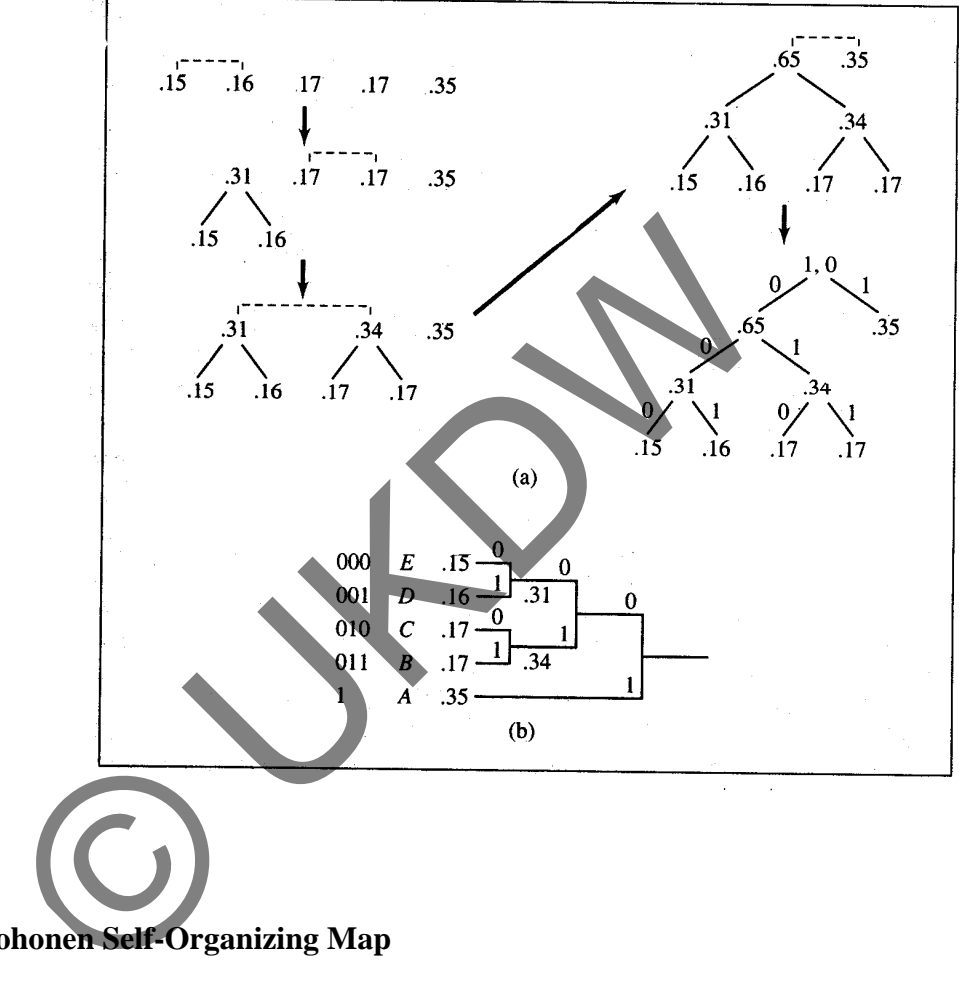

2. Pembentukan *Huffman* tree

# **2.2.5. Kohonen Self-Organizing Map**

Kohonen Self-Organizing Map diperkenalkan pertama kali pada tahun 1982 oleh Profesor Teuvo Kohonen (Kohonen, 2000, hal. 106). Arsitektur ini banyak dipakai untuk membagi pola masukan kedalam beberapa kelompok. Salah satu hal menarik dari arsitektur ini adalah SOM tidak membutuhkan pengawasan untuk mengklasifikasikan data, karena itu arsitektur ini termasuk dalam *unsupervised learning*. Pada arsitektur ini, lapisan masukan terhubung secara penuh dengan lapisan keluaran dan pada hubungan tersebut terdapat nilai bobot. Selama proses pelatihan, jaringan menerima pola masukan yang berbeda, mencari fitur signifikan pada pola tersebut dan belajar bagaimana mengklasifikasikan data masukan kedalam kategori yang tepat. Kohonen SOM memakai sistem *competitive learning*, karena itu unit *cluster* yang bobotnya paling mirip dengan pola masukan dipilih sebagai pemenang dan dimodifikasi bobotnya beserta bobot tetangganya. Topologi tetangga yang akan dimodifikasi berbentuk topologi satu dimensi, dua dimensi dan hexagonal. Arsitektur Kohonen Self-Organizing Map dapat dilihat pada Gambar 2.2.

Bentuk topologi tetangga pada arsitektur Kohonen SOM dapat dilihat pada Gambar 2.3, Gambar 2.4 dan Gambar 2.5. Unit pemenang ditandai dengan simbol "#" sedangkan unit lainnya dengan symbol "\*".

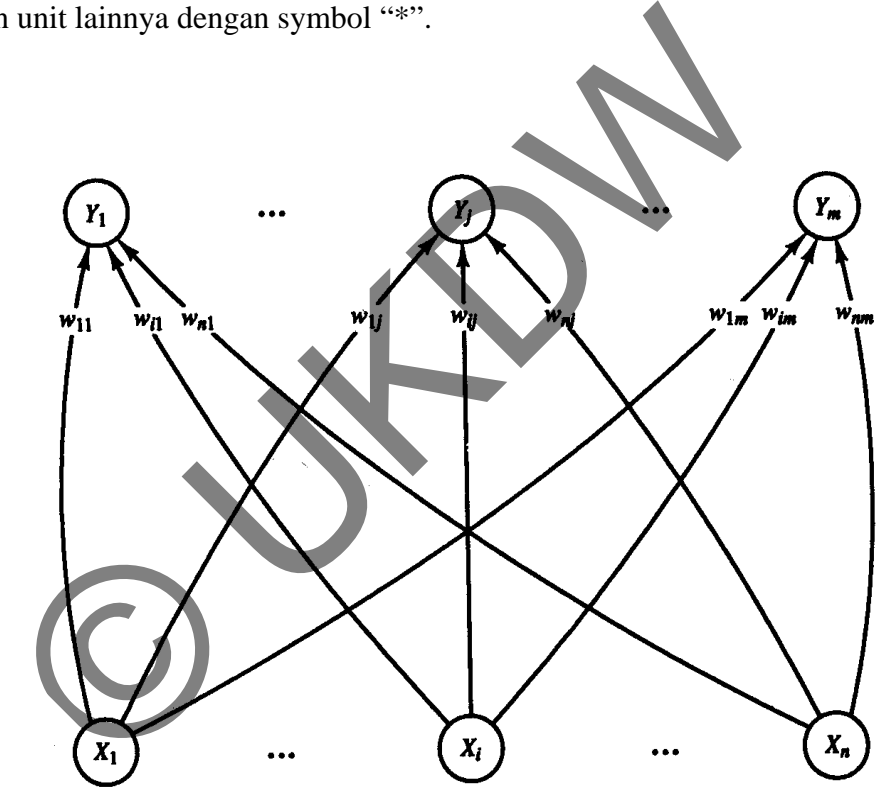

Gambar 2.2. Arsitektur K ohonen Self-Organizing Map (Fausset, 1994, hal. 170)

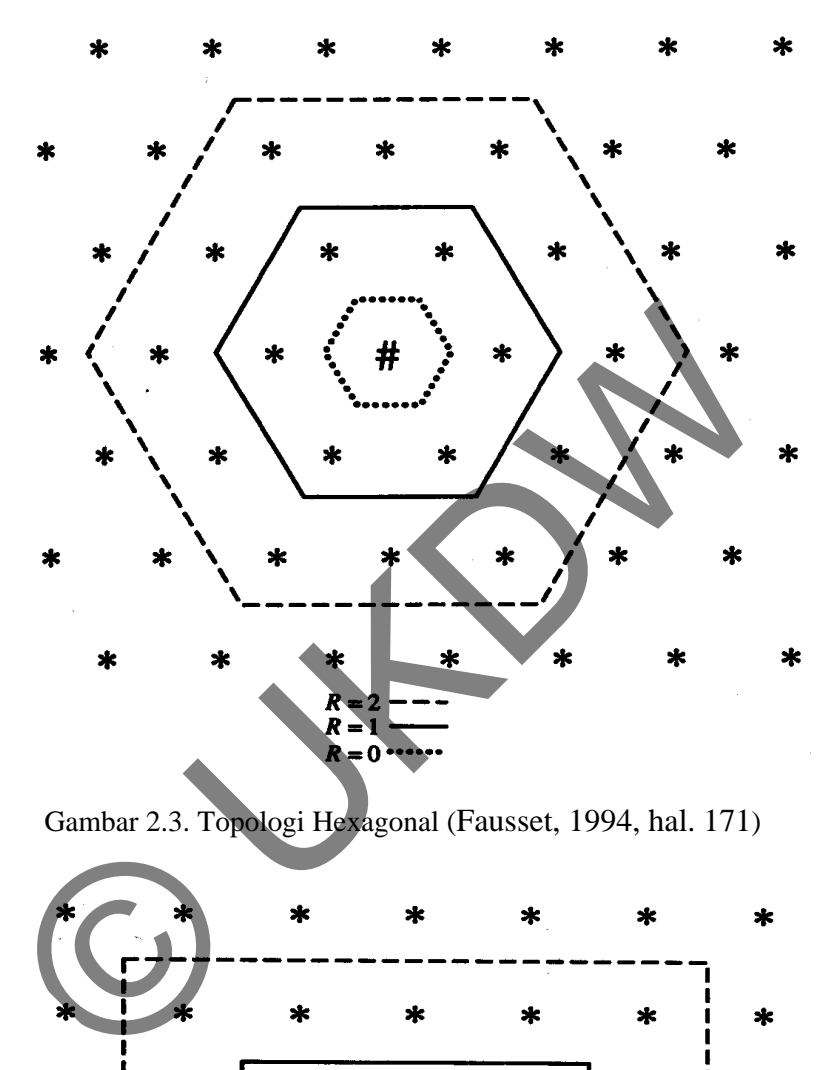

Gambar 2.3. Topologi Hexagonal (Fausset, 1994, hal. 171)

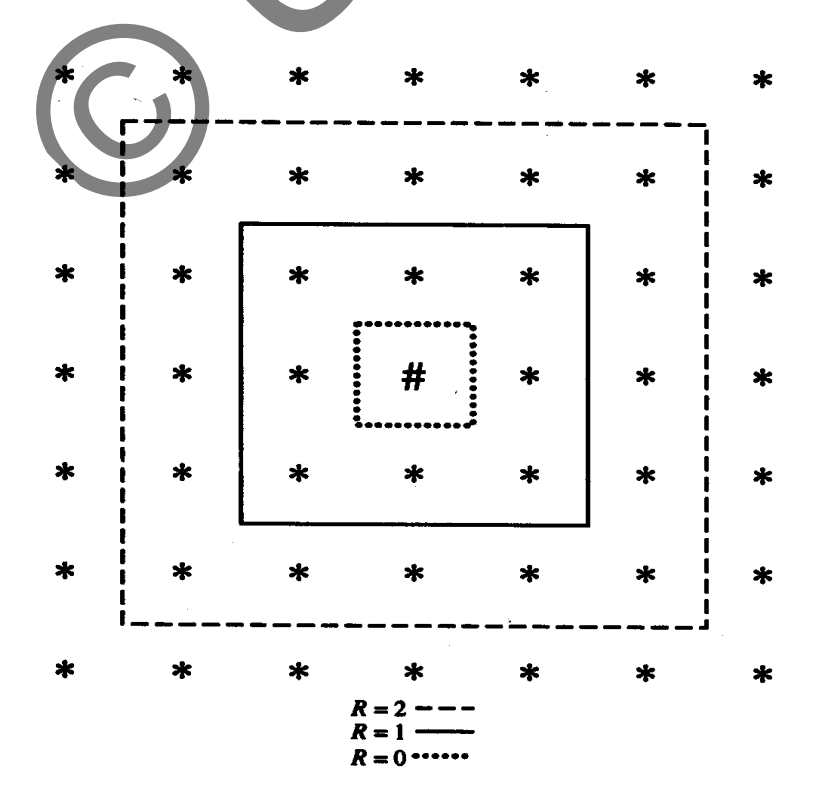

12

```
\ast }
\mathbf{I}(*
                      [#]
                                   ^{\ast}[ ] R=0\{ \} R = 2
                                  () R = 1
```
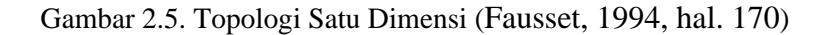

Simbol "x" pada Gambar 2.2 merupakan vektor masukan dimana "n" adalah jumlah data yang terdapat dalam vektor tersebut. Setiap nilai pada vektor masukan terhubung dengan unit keluaran yang ditandai dengan simbol "y" dimana "m" adalah jumlah kelompok yang akan dibentuk. Pada hubungan ini terdapat bobot yang ditandai dengan simbol "w". Vektor bobot ini juga memiliki "n" jumlah data yang sama seperti vektor masukan dan memiliki "m" buah vektor dimana vektor inilah yang kemudian menjadi hasil pengelompokkan dari arsitektur ini. mbol "x" pada Gambar 2.2 merupakan vektor masukan<br>
ata yang terdapat dalam vektor tersebut. Setiap nilai-pada<br>
dengan unit keluaran yang ditandar dengan simbol "y" (<br>
lompok yang akan dibentuk. Pada hubungan ini terdapat b

# **2.2.5.1. Algoritma Kohonen SOM**

Algoritma dari arsitektur ini adalah sebagai berikut :

- 1. Inisialisasi
	- $\triangleright$  Bobot dengan nilai acak  $0.0 1.0$
	- $\blacktriangleright$  *Learning rate* (α) dengan  $0 < \alpha < 1$
	- $\triangleright$  Bentuk dan jari-jari (σ) topologi tetangga
- 2. Selama kondisi perulangan bernilai benar, lakukan langkah 3-7
- 3. Untuk setiap vektor masukan x, lakukan langkah 3-5
- 4. Hitung :

$$
D(j) = \sum_{i} (w_{ji} - x_i)^2 \qquad \dots \dots (2-4)
$$

dengan:

j adalah indeks keluaran

xi adalah masing-masing data pada vektor masukan

w adalah bobot penghubung

- 5. Tentukan indeks j dimana D(j) adalah nilai terkecil dari semua j
- 6. Modifikasi bobot unit j tersebut dan tetangganya dengan

$$
w_{ji}^{baru} = w_{ji}^{lama} + \propto \left(x_i - w_{ji}^{lama}\right)
$$

7. Modifikasi *learning rate* dan jari-jari topologi tetangga pada waktu tertentu dengan fungsi :

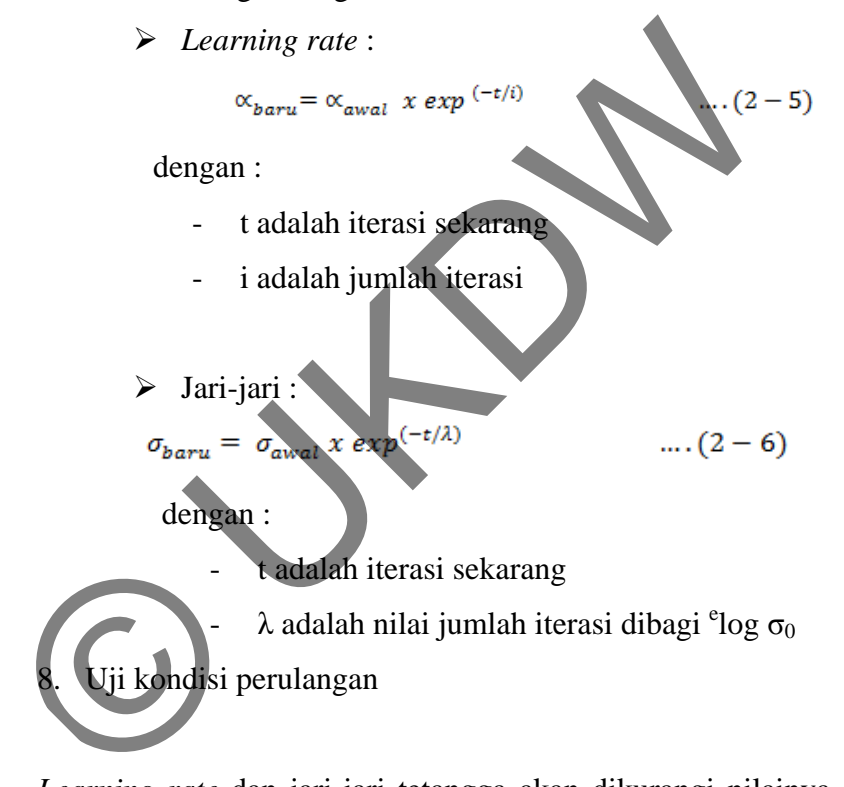

*Learning rate* dan jari-jari tetangga akan dikurangi nilainya selama proses pelatihan. Kondisi perulangan dapat berupa jumlah iterasi yang sudah ditentukan atau bobot hasil pelatihan sudah tidak mengalami perubahan (konvergen).

# **2.2.5.2. Contoh Pelatihan Kohonen SOM**

Diketahui 4 kelompok vector untuk dikelompokkan menjadi 2 kelompok vector, yaitu :

$$
- X(1) = (1,1,0,0); X(3) = (1,0,0,0)
$$

-  $X(2) = (0,0,0,1); X(4) = (0,0,1,1)$ 

Dengan nilai jari-jari dan learning rate :

 $R=0$ ;  $\alpha$  (t) = 0.6;  $\alpha$  (t+1) = 0.5 \* $\alpha$  (t)

dengan : t adalah iterasi

alisasi bobot awal :  $\begin{bmatrix} w_{11} = 0.2 & w_{12} = 0.6 & w_{13} = 0.5 & w_{14} = 0.9 \\ w_{21} = 0.8 & w_{22} = 0.4 & w_{23} = 0.7 & w_{24} = 0.3 \end{bmatrix}$ 

Jumlah iterasi : 100

 $\checkmark$  Iterasi - 1

 Vektor x(1) = (1,1,0,0) D(1) = (0.2-1)<sup>2</sup> + (0.6-1)2 + (0.5-0)<sup>2</sup> + (0.9-0)<sup>2</sup> = 1.86 D(2) = (0.8-1)<sup>2</sup> + (0.4-1)2 + (0.7-0)<sup>2</sup> + (0.3-0)<sup>2</sup> = 0.98

 $D(j)$  terkecil adalah  $D(2)$ , maka j

Modifikasi bobot :

$$
w_{21}^{barru} = 0.8 + 0.6(1-0.8) = 0.92
$$
  
\n
$$
w_{22}^{barru} = 0.4 + 0.6(1-0.4) = 0.76
$$
  
\n
$$
w_{23}^{barru} = 0.7 + 0.6(0-0.7) = 0.28
$$
  
\n
$$
w_{24}^{barru} = 0.3 + 0.6(0-0.3) = 0.98
$$
  
\n
$$
w_{24}^{barru} = 0.3 + 0.6(0-0.3) = 0.98
$$
  
\n
$$
w_{13} = 0.5
$$
  
\n
$$
w_{14} = 0.9
$$
  
\n
$$
w_{22} = 0.76
$$
  
\n
$$
w_{23} = 0.28
$$
  
\n
$$
w_{24} = 0.12
$$

Vektor  $x(2) = (0,0,0,1)$ 

Wektor 
$$
x(1) = (1,1,0,0)
$$
  
\n
$$
D(1) = (0.2-1)^2 + (0.6-1)^2 + (0.5-0)^2 + (0.9-0)^2 + 1.86
$$
\n
$$
D(2) = (0.8-1)^2 + (0.4-1)^2 + (0.7-0)^2 + (0.3-0)^2 + 0.98
$$
\n
$$
D(j) \text{ terkecil adalah } D(2), \text{ maka } j = 2
$$
\nModifikasi bobot:  
\n
$$
w_{21}^{baru} = 0.8 + 0.6(1-0.8) - 0.92
$$
\n
$$
w_{22}^{baru} = 0.4 + 0.6(1-0.4)
$$
\n
$$
w_{23}^{baru} = 0.7 + 0.6(0-0.7) = 0.28
$$
\n
$$
w_{24}^{baru} = 0.3 + 0.6(0-0.3)
$$
\n
$$
Bobot baru \cdot \begin{cases} w_{11} &= 0.2 \\ w_{21} &= 0.92 \end{cases} w_{12} = 0.6 \quad w_{13} = 0.5 \quad w_{14} = 0.9
$$
\n
$$
w_{23} = 0.28 \quad w_{24} = 0.12
$$
\n
$$
Vektor x(2) = (0,0,0,1)
$$
\n
$$
D(1) = (0.2-0)^2 + (0.6-0)^2 + (0.5-0)^2 + (0.9-1)^2 = 0.66
$$
\n
$$
D(2) = (0.92-0)^2 + (0.76-0)^2 + (0.28-0)^2 + (0.12-1)^2 = 2.28
$$
\n
$$
D(j) \text{ terkecil adalah } D(1), \text{ maka } j = 1
$$
\n
$$
Modifikasi bobot:
$$

$$
w_{21}^{barray} = 0.8 + 0.6(1-0.8) = 0.92 ; \t w_{22}^{barray} = 0.4 + 0.6(1-0.4) = 0.76
$$
  
\n
$$
w_{23}^{barray} = 0.7 + 0.6(0-0.7) = 0.28 ; \t w_{24}^{barray} = 0.3 + 0.6(0-0.3) = 0.98
$$
  
\nBobot baru : 
$$
\begin{bmatrix} w_{11} = 0.2 & w_{12} = 0.6 & w_{13} = 0.5 & w_{14} = 0.9 \\ w_{21} = 0.92 & w_{22} = 0.76 & w_{23} = 0.28 & w_{24} = 0.12 \end{bmatrix}
$$

Vektor  $x(3) = (1,0,0,0)$ 

 $D(1) = (0.08-1)^2 + (0.24-0)^2 + (0.2-0)^2 + (0.96-0)^2 = 1.87$  $D(2) = (0.92-1)^2 + (0.76-0)^2 + (0.28-0)^2 + (0.12-0)^2 = 0.68$ D(j) terkecil adalah D(2), maka  $j = 2$ Modifikasi bobot :

 $w_{23}^{baru} = 0.28 + 0.6(0.0.28) = 0.112$ ;  $w_{24}^{baru} = 0.12 + 0.6(0.0.12) =$ 0.048

Bobot baru:  $\begin{bmatrix} w_{11} = 0.08 & w_{12} = 0.24 & w_{13} = 0.2 & w_{14} = 0.96 \\ w_{21} = 0.968 & w_{22} = 0.304 & w_{23} = 0.112 & w_{24} = 0.048 \end{bmatrix}$ 

Vektor  $x(4) = (0,0,1,1)$ 

D(1) = 
$$
(0.08-0)^2 + (0.24-0)^2 + (0.2-1)^2 + (0.96-1)^2 = 0.7056
$$
  
D(2) =  $(0.968-0)^2 + (0.304-0)^2 + (0.112-1)^2 + (0.048-1)^2 = 2.724$ 

D(j) terkecil adalah D(1), maka  $j = 1$ 

Modifikasi bobot :

$$
\begin{bmatrix}\nw_{11} = 0.032 & w_{12} = 0.096 & w_{13} = 0.68 & w_{14} = 0.984 \\
w_{21} = 0.968 & w_{22} = 0.304 & w_{23} = 0.112 & w_{24} = 0.048\n\end{bmatrix}
$$

Modifikasi *learning rate* :

 $\checkmark$  Iterasi – 2

Setelah melakukan perhitungan, bobot pada iterasi kedua adalah sebagai berikut:

$$
w_{11}^{baru} = 0.08 + 0.6(0 - 0.08) = 0.032
$$
; 
$$
w_{12}^{baru} = 0.24 + 0.6
$$
  
\n
$$
w_{13}^{baru} = 0.2 + 0.6(1 - 0.2) = 0.68
$$
; 
$$
w_{14}^{baru} = 0.984
$$
  
\nBobot akhir iterasi - 1:  
\n
$$
\begin{bmatrix} w_{11} = 0.032 & w_{12} = 0.096 & w_{13} = 0.68 & w_{14} = 0.984 \\ w_{21} = 0.968 & w_{22} = 0.304 & w_{23} = 0.12 & w_{24} = 0.048 \end{bmatrix}
$$
  
\nModifikasi *learning* rate:  
\nIterasi - 2  
\nStelah melakukan perhitungan, bobot pada iterasi ke-  
\nberikut:  
\n
$$
\begin{bmatrix} w_{11} = 0.0053 & w_{12} = -0.17 & w_{13} = 0.7 & w_{14} = 1 \\ w_{21} = 0.99 & w_{22} = 0.3 & w_{23} = 0.02 & w_{24} = 0.086 \end{bmatrix}
$$
  
\nrhitungan dilaniutkan hingga iterasi ke-100

Perhitungan dilanjutkan hingga iterasi ke-100

 $\checkmark$  Iterasi – 100

Bobot akhir pada iterasi ke-100 adalah :

$$
\begin{bmatrix} w_{11} = 6.7e^{-17} & w_{12} = 2e^{-16} & w_{13} = 0.51 \ w_{14} = 1 \\ w_{21} = 1 & w_{22} = 0.49 & w_{23} = 2.3e^{-16} \ w_{23} = 1e^{-16} \end{bmatrix}
$$

Nilai bobot ini kemudian dibulatkan.

Dari perhitungan ini didapat dua kelompok vector sebagai berikut:

$$
y(1) = (0, 0, 0.5, 1)
$$

$$
y(2) = (1, 0.5, 0, 0)
$$

Hasil pengelompokan vector ini nantinya akan disimpan sebagai tabel warna atau *codebook*.

Setelah *codebook* selesai dibuat akan dilakukan proses klasifikasi piksel terhadap citra *inputan* dengan menggunakan rumus *Euclidean Distance* :

$$
ed(p,q) = \sqrt{\sum_{i=1}^{n} (p_i - q_i)^2}
$$
 .......(3-3)

dengan :

- ed adalah nilai *euclidean distance* antara p dan q
- p adalah nilai warna pada citra masukkan
- q adalah warna pada *codebook*

Klasifikasi piksel ini berguna untuk mencari jarak terkecil citra *inputan* terhadap *codebook,* setelah itu dilanjutkan dengan proses kompresi menggunakan *Huffman Coding.*  $\sqrt{1}$ <br>  $\cdot$  ed adalah nilai euclidean distance antara p dan o<br>  $\cdot$  p adalah nilai warna pada citra masukkan<br>  $\cdot$  q adalah warna pada codebook<br>
ii piksel ini berguna umuk meneart jarak terkecil citra<br>
setelah itu dilan

#### **BAB 3**

#### **PERANCANGAN SISTEM**

Perancangan sistem perlu dibuat sebagai titik awal dimana program akan dibuat dan dirancang. Perancangan sistem dapat diartikan sebagai proses untuk mempersiapkan kebutuhan yang diperlukan dalam rangka implementasi dengan tujuan untuk memberikan gambaran mengenai *interface* program, *input*, proses Algoritma Kohonen SOM dan *Huffman Coding*, dan *output* program.

#### **3.1 Spesifikasi** *Hardware* **dan** *Software*

Spesifikasi yang digunakan dalam membangun dan menjalankan sistem ini adalah : ritma Kohonen SOM dan *Huffman Coding*, dan *output* program.<br>
Spesifikasi *Hardware* dan *Software*<br>
Spesifikasi yang digunakan dalam membangun dan menjalan<br>
h<br>
:<br>
Hardware, yaitu :<br> *processor* Intel IS 2.2 GHz<br> *memory* 

- Hardware, yaitu :
	- *- processor* **Intel I5**,**2.2 GHz**
	- *- memory (RAM)* 2Gb
	- *- harddisk* 2Gb
- Software, yaitu :

*-* Sistem operasi **Windows XP Ultimate**

*-* Bahasa pemrograman **Microsoft Visual Basic.net 2008**

#### **3.2 Rancangan Kerja Sistem**

Rancangan kerja sistem diawali dengan proses kuantisasi vektor dengan menggunakan Kohonen SOM, dimana warna tersebut dibagi kedalam kelompok yang lebih kecil dan hasil dari pengelompokan warna itu akan disimpan sebagai *codebook*. Pada citra *input*, tiap piksel warna akan diklasifikasikan dengan setiap warna pada *codebook*. Indeks pada *codebook* yang memiliki nilai terdekat dengan citra *input* tersebut akan disimpan sebagai *file* hasil kompresi. Proses terbentuknya *codebook* dapat dilihat pada Gambar 3.1. Gambar 3.2 adalah proses kompresi dan dekompresi.

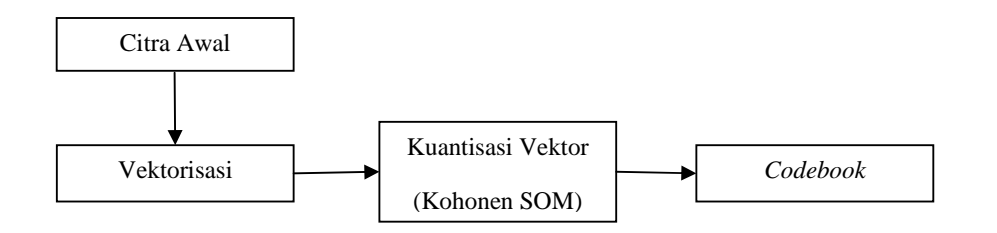

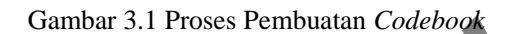

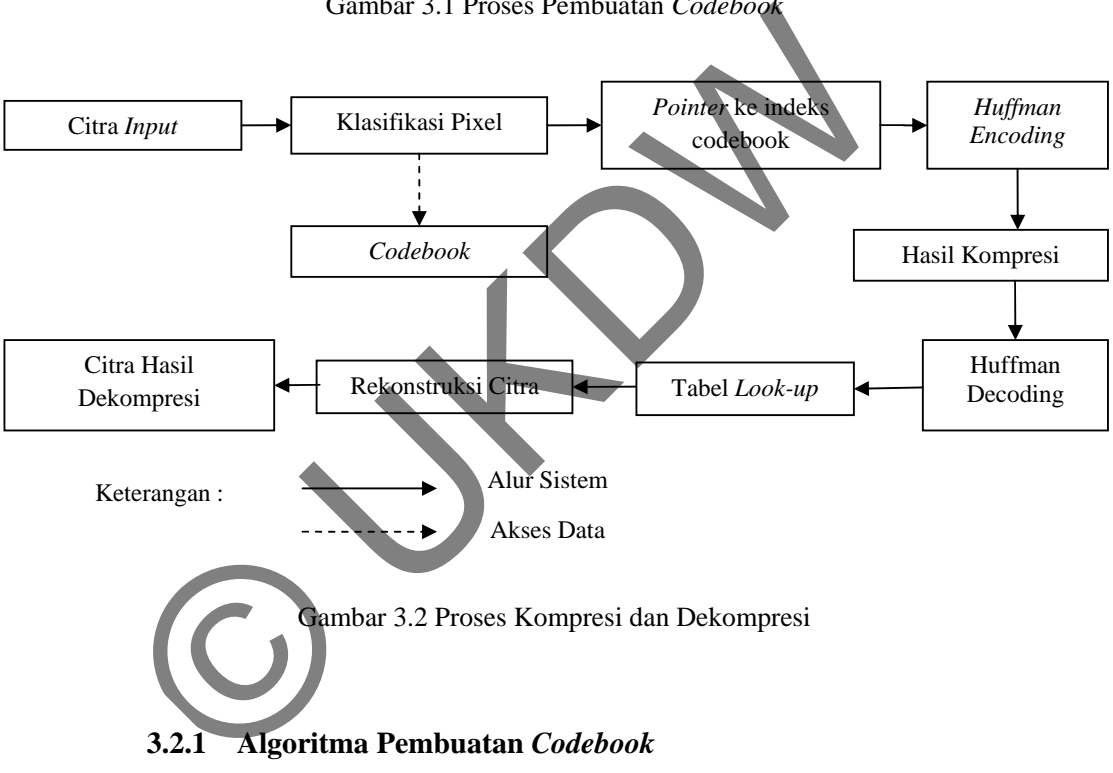

# **3.2.1 Algoritma Pembuatan** *Codebook*

Proses awal dalam sistem ini dimulai dengan pembuatan *codebook* dengan menggunakan Kohonen SOM. *Codebook* yang terbentuk melalui pelatihan Kohonen SOM ini akan disimpan disuatu tempat dan akan digunakan untuk proses selanjutnya yaitu proses kompresi. Algoritma dalam pembuatan *codebook* dapat dilihat sebagai berikut :

- 1. Mulai
- 2. Masukkan citra awal 24-bit
	- a. Proses inisialisasi nilai RGB sebagai vektor masukkan untuk arsitektur Kohonen SOM
	- b. Menentukan jumlah warna (n) yang akan disimpan pada *codebook*
	- c. Menentukan nilai iterasi (i), jari-jari tetangga (σ), dan learning rate  $(α)$
	- d. Bentuk topologi tetangga yang digunakan adalah dua dimensi
	- e. Inisialisasi vektor bobot awal (w) sebanyak n
- 3. Proses pelatihan pada Kohonen SOM sebanyak i iterasi
	- a. Perhitungan jarak (D)
	- b. Menentukan indeks yang memiliki nilai D terkecil sebagai pemenang
	- c. Modifikasi bobot pemenang dan tetangganya
- 4. Modifikasi learning rate dan jari-jari tetangga
	- a. Pengurangan learning rate dengan fungsi
	- b. Pengurangan jari-jari dengan fungsi
- 5. Menyimpan hasil akhir bobot pelatihan sebagai daftar warna pada *codebook* dimensi<br>
e. Inisialisasi vektor bobot awal (w. sebanyak n<br>
3. Proses pelatihan pada Kohonen SOM sebanyak i i<br>
a. Perhitungan jarak (D)<br>
b. Menentukan indeks yang memiliki nila<br>
sebagai pemenang<br>
c. Modifikasi bobot pemenan

**Selesai** 

#### **3.2.2 Algoritma Proses Kompresi**

Proses kompresi dilakukan setelah proses pembuatan *codebook*  selesai. Proses kompresi ini dilakukan dengan tujuan untuk mengkompres suatu citra menjadi *file* baru dengan ukuran yang lebih kecil. Dimana proses ini diawali dengan pengklasifikasian piksel citra inputan terhadap *codebook* yang sudah terbentuk dengan menghitung jarak terdekat dengan menggunakan rumus *Euclidean Distance*, setelah itu baru diproses dengan

metode *Huffman encoding*. Untuk lebih jelasnya dapat dilihat pada algoritma dibawah ini :

- 1. Mulai
- 2. Masukkan citra / gambar yang akan dikompres
- 3. Pilih jenis *codebook* yang akan digunakan
- 4. Klasifikasi piksel dari piksel pertama sampai terakir pada citra / gambar
	- a. Menghitung jarak terdekat warna piksel dengan masingmasing warna pada *codebook* dengan rumus *Euclidean distance*
	- b. Menyimpan indeks *codebook* dengan nilai *Euclidean distance* terkecil
- 5. Proses Huffman Encoding pada indeks hasil klasifikasi
- 6. Menyimpan indeks, informasi ukuran citra dan jenis *codebook*  yang akan dipakai pada hasil kompresi
- 7. Menghitung rasio kompresi
- 8. Selesai

# **3.2.3 Struktur** *File* **Kompresi**

File yang akan disimpan sebagai hasil kompresi dari sistem memiliki struktur sebagai berikut : masing warna pada codebook dengan rum<br>
distance<br>
b. Menyimpan indeks codebook dengan nil<br>
distance terkecil<br>
5. Proses Huffman Encoding pada indeks hasil klasif<br>
6. Menyimpan indeks, mformasi ukuran citra dan je<br>
yang akan

1. File Header

File header berisi informasi tentang ukuran piksel citra, jumlah warna yang digunakan pada *codebook*, nilai MSE, nama *codebook.* 

2. Isi

Isi dari *file* merupakan indeks yang telah di *encode*  menggunakan *Huffman encoding*.

## **3.2.4 Algoritma Proses Dekompresi**

Proses dekompresi adalah proses dimana hasil *file* yang terbentuk dari kompresi direkonstruksi menjadi suatu citra baru dengan ukuran yang lebih kecil. Algoritma proses dekompresi dapat dilihat dibawah ini :

- 1. Mulai
- 2. Masukkan *file* kompresi yang akan didekompresi
- 3. Mengambil nilai indeks, ukuran citra, dan jenis *codebook* yang dipakai
- 4. Proses *Huffman decoding* pada indeks
- 5. Menghitung MSE dan PSNR
- 6. Menampilkan citra hasil rekonstruksi, MSE dan PSNR
- 7. Selesai

# **3.3 Rancangan User** *Interface*

 **3.3.1 Rancangan Pembuatan** *Codebook*

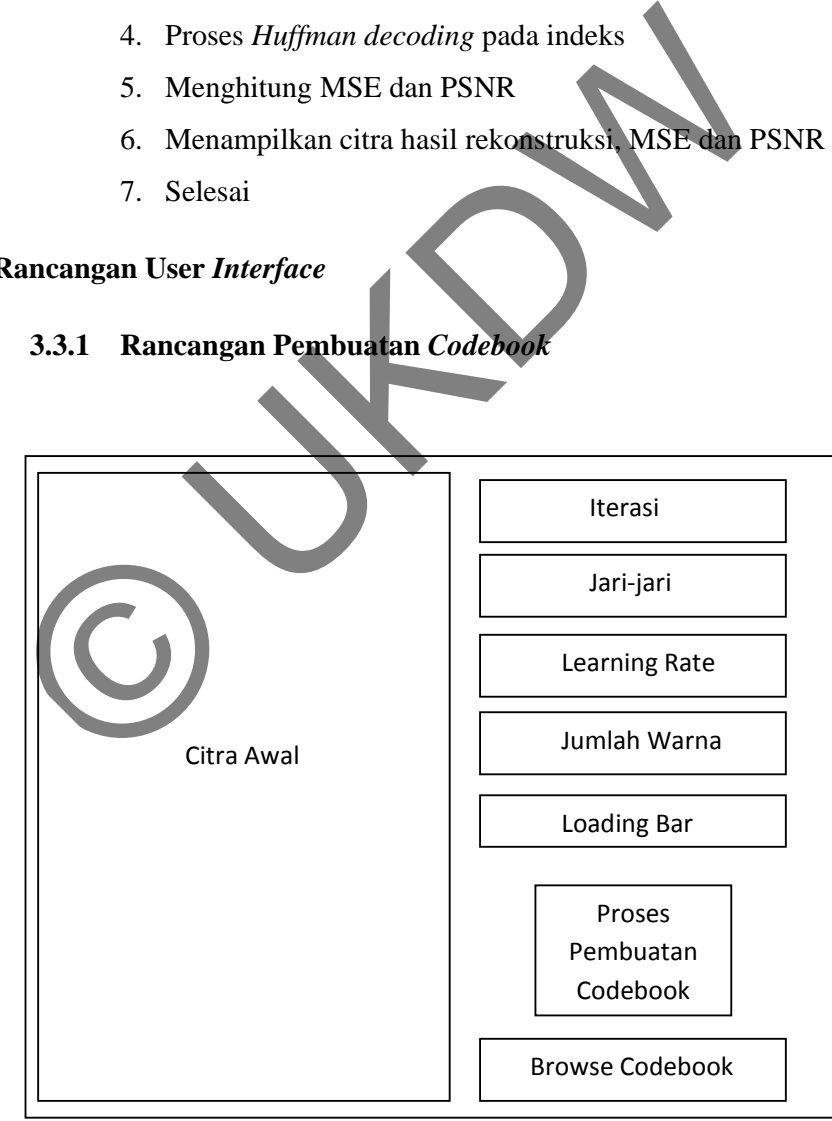

Gambar 3.3 Rancangan Pembuatan Codebook

 Pada Gambar 3.3 merupakan rancangan dari proses pembuatan codebook dengan menggunakan Kohonen SOM. Klik pada kolom "citra awal" untuk memilih citra yang akan dibuat *codebook*. Jumlah iterasi, nilai jari-jari, *learning rate,* dan jumlah warna merupakan inputan dari *user*. Jumlah iterasi diberi batasan 1 sampai dengan 500, sedangkan nilai pada *learning rate* diberi batasan 0.0 sampai dengan 1.0. *Loading Bar* menunjukkan proses *running* yang ditampilkan dalam bentuk animasi (gif). Tombol "Proses pembuatan *codebook*" digunakan untuk memulai proses pelatihan Kohonen SOM pada citra awal setelah semua *inputan* dimasukkan oleh *user*. Tombol "Browse *codebook*" digunakan untuk melihat hasil *codebook* yang dihasilkan dari pelatihan Kohonen SOM tersebut.

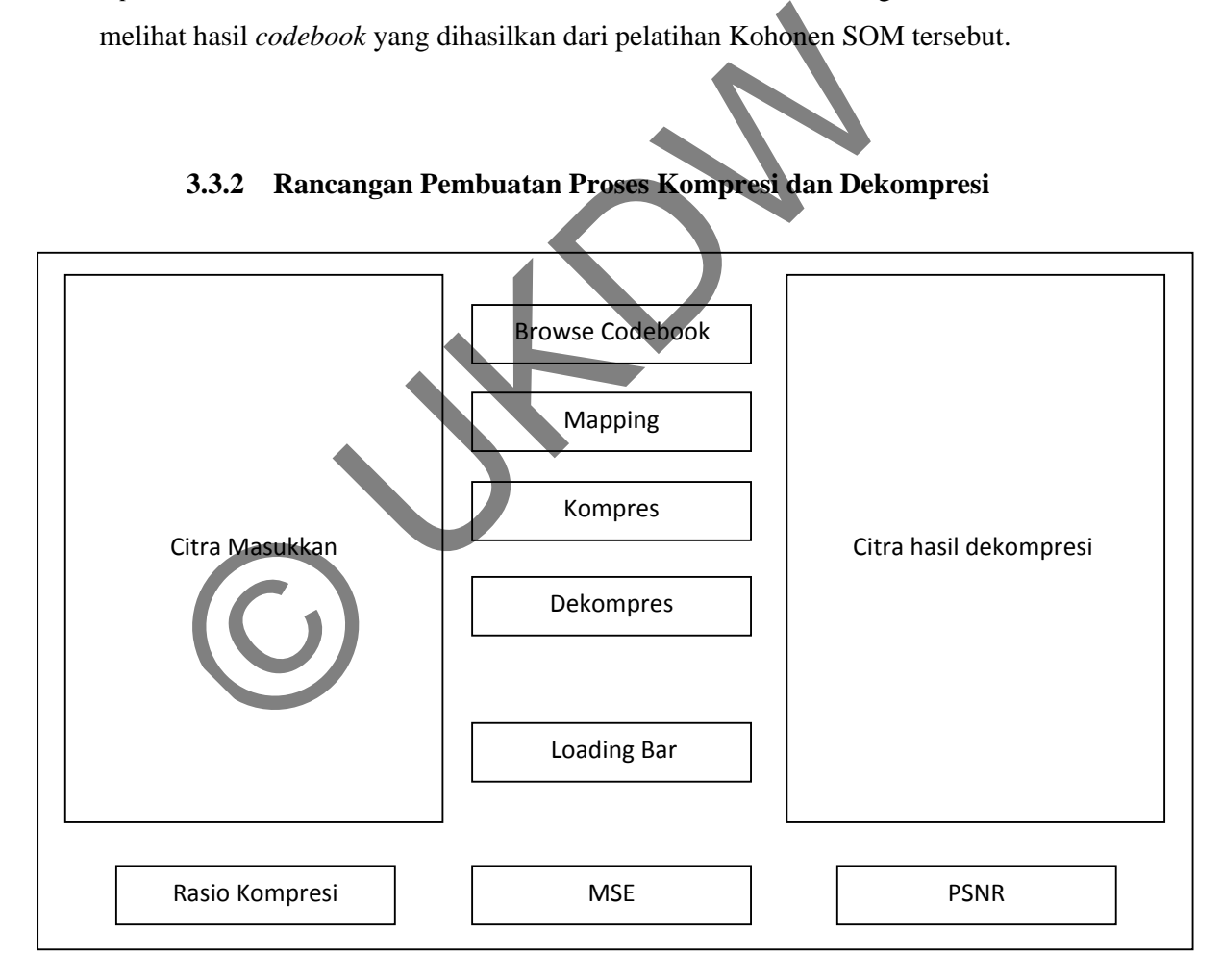

**3.3.2 Rancangan Pembuatan Proses Kompresi dan Dekompresi** 

Gambar 3.4 Rancangan Proses Kompresi dan Dekompresi

Pada Gambar 3.4 merupakan rancangan proses kompresi dan dekompresi. Klik pada kolom "Citra Masukkan" untuk memilih citra yang akan dikompresi. Tombol "Browse Codebook" digunakan untuk memilih jenis *codebook* yang akan digunakan untuk proses kompresi pada citra. Tombol "Mapping" digunakan untuk memulai proses klasifikasi warna antara citra masukkan dengan *codebook* yang dipilih untuk proses kompresi. Tombol "Kompres" digunakan untuk memulai proses kompresi pada citra setelah melewati proses *mapping*. Tombol "Dekompres" digunakan untuk melakukan proses rekonstruksi citra dari *file* hasil kompresi. *Loading Bar* menunjukkan proses *running* yang ditampilkan dalam bentuk animasi (gif). Nilai rasio kompresi akan ditampilkan ketika proses kompresi selesai. Nilai MSE dan PSNR akan ditampilkan setelah proses dekompresi selesai. ik animasi (gif). Nilai rasio kompresi akan ditampilkan ke orasi selesai.<br>Nilai MSE dan PSNR akan ditampilkan se<br>mpresi selesai.<br>Di bertampilkan selesai.

24

#### **BAB 4**

## **IMPLEMENTASI DAN ANALISIS SISTEM**

Pada bab ini akan dijelaskan mengenai implementasi dan analisis dari algoritma yang dibahas pada Bab 3 dalam sebuah program dengan menggunakan Visual Basic 2008.

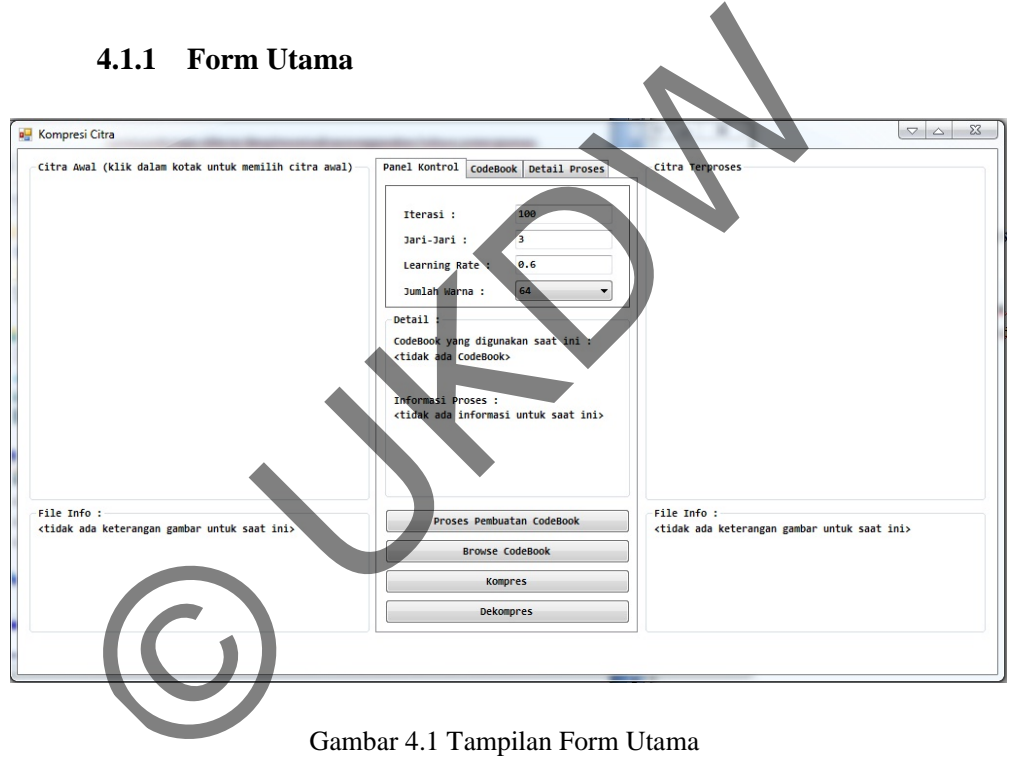

**4.1 Implementasi Sistem** 

Gambar 4.1 Tampilan Form Utama

Gambar 4.1 adalah tampilan utama saat program dijalankan. Pada program ini berintikan tiga proses utama, yaitu proses pembuatan *codebook*, proses kompresi, dan proses dekompresi. Pada *form* utama terbagi menjadi tiga kolom inti, kolom pertama menjelaskan tentang citra inputan bitmap dan file info tentang citra tersebut. Kolom kedua berisikan tentang seluruh *inputan* dalam tiga proses sistem (pembuatan *codebook,* proses kompresi, proses dekompresi) beserta informasinya, sedangkan kolom tiga menjelaskan tentang citra hasil dekompresi beserta informasi tentang citra tersebut.

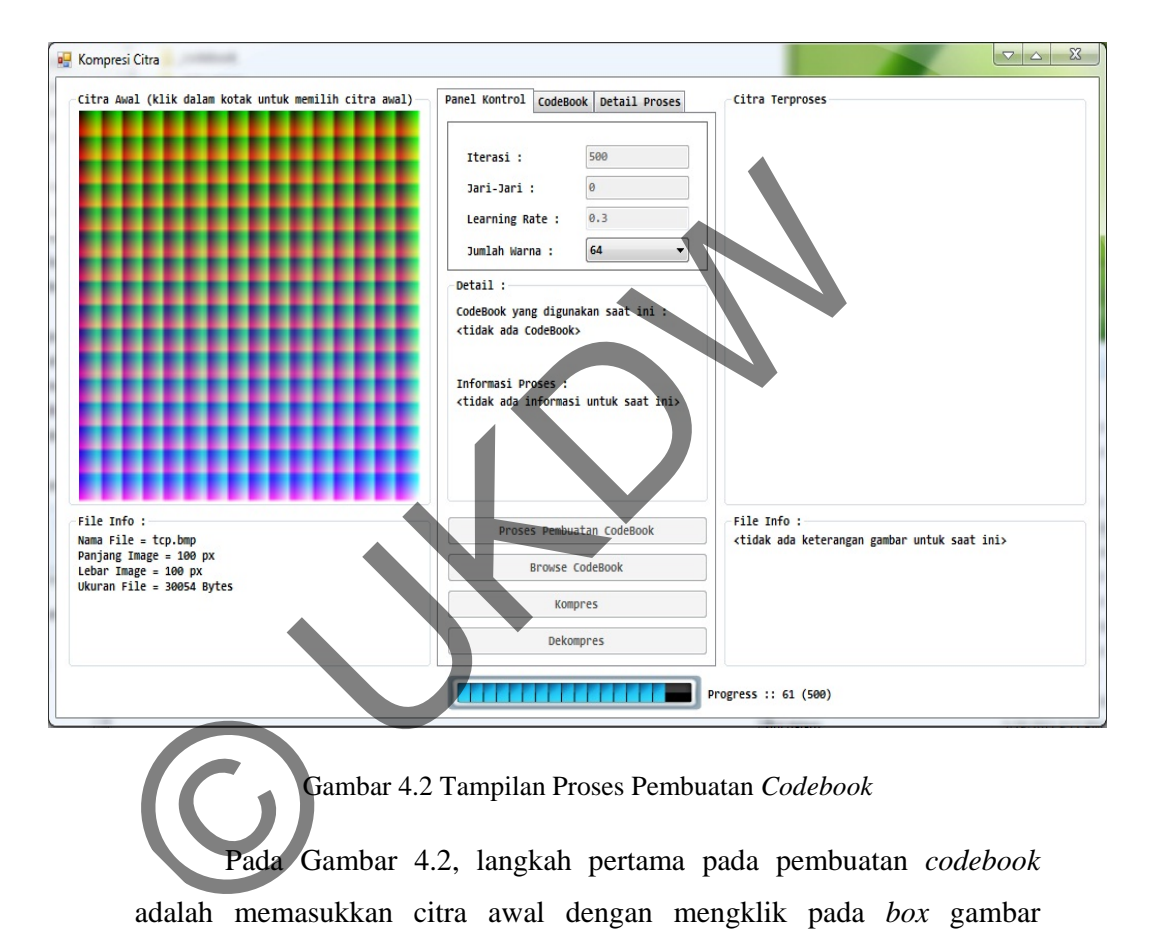

#### **4.1.2 Proses Pembuatan** *Codebook*

Gambar 4.2 Tampilan Proses Pembuatan *Codebook*

Pada Gambar 4.2, langkah pertama pada pembuatan *codebook* adalah memasukkan citra awal dengan mengklik pada *box* gambar dibawah tulisan "Citra Awal (klik dalam kotak untuk memilih citra awal)". Setelah citra selesai dipilih, akan tampil pada *box* tersebut dan akan muncul informasi pada kolom "File Info" yang berisikan tentang nama citra, panjang citra, lebar citra, dan ukuran citra. Langkah selanjutnya memberikan *inputan* nilai pada *tab* "Panel Kontrol" dengan memasukkan nilai Iterasi, Jari-Jari, *Learning Rate,* dan Jumlah warna. Batas nilai Iterasi adalah 1 - 1000, sedangkan batas nilai *Learning Rate* 0.1 - 1.0. Jumlah warna tinggal memilih pada data yang sudah disediakan pada *box input*  "Jumlah Warna", sedangkan besar jari-jari maximal tergantung dari besar jumlah warna yang dipilih. Setelah semua *input* dimasukkan, langkah terakhir adalah menekan tombol "Proses Pembuatan *Codebook*" untuk memulai proses pelatihan Kohonen SOM untuk menghasilkan *codebook*  yang akan digunakan untuk proses kompresi.

## **4.1.3 Proses Kompresi**

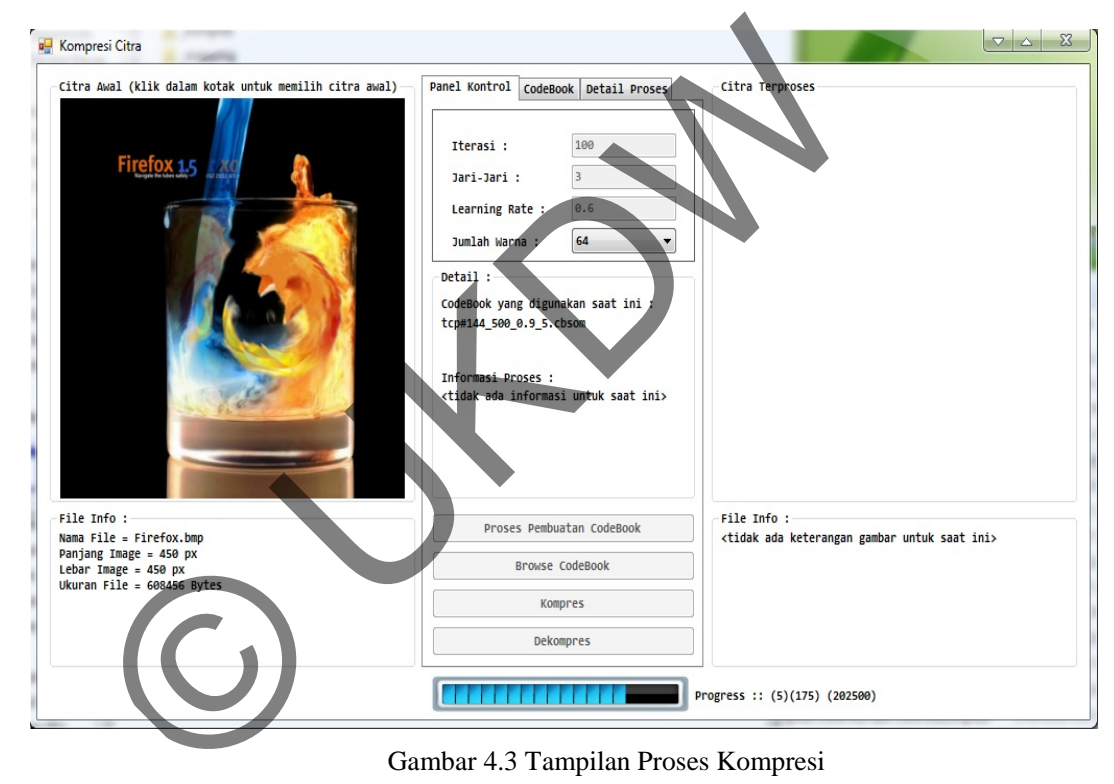

Gambar 4.3 Tampilan Proses Kompresi

Pada Gambar 4.3, langkah pertama pada proses kompresi adalah memilih citra *input* pada *box* gambar "Citra Awal". Selanjutnya memilih *file codebook* yang akan digunakan untuk mengkompres citra yang sudah dipilih dengan menekan tombol "Browse *Codebook*". Pada kolom "Detail" akan ada informasi tentang *file codebook* yang dipilih. Sedangkan pada *tab "Codebook"* yang terletak diatas, kita dapat melihat nilai *codebook* nya.

Tombol "Kompres" digunakan untuk memulai proses kompresi setelah semua *inputan* dimasukkan. Setelah proses kompresi selesai kita dapat melihat pada "Informasi Proses", dimana terdapat informasi tentang nama *file* terkompres, ukuran *file* terkompres, rasio kompresi, dan waktu yang dibutuhkan selama proses kompresi.

## **4.1.4 Proses Dekompresi**

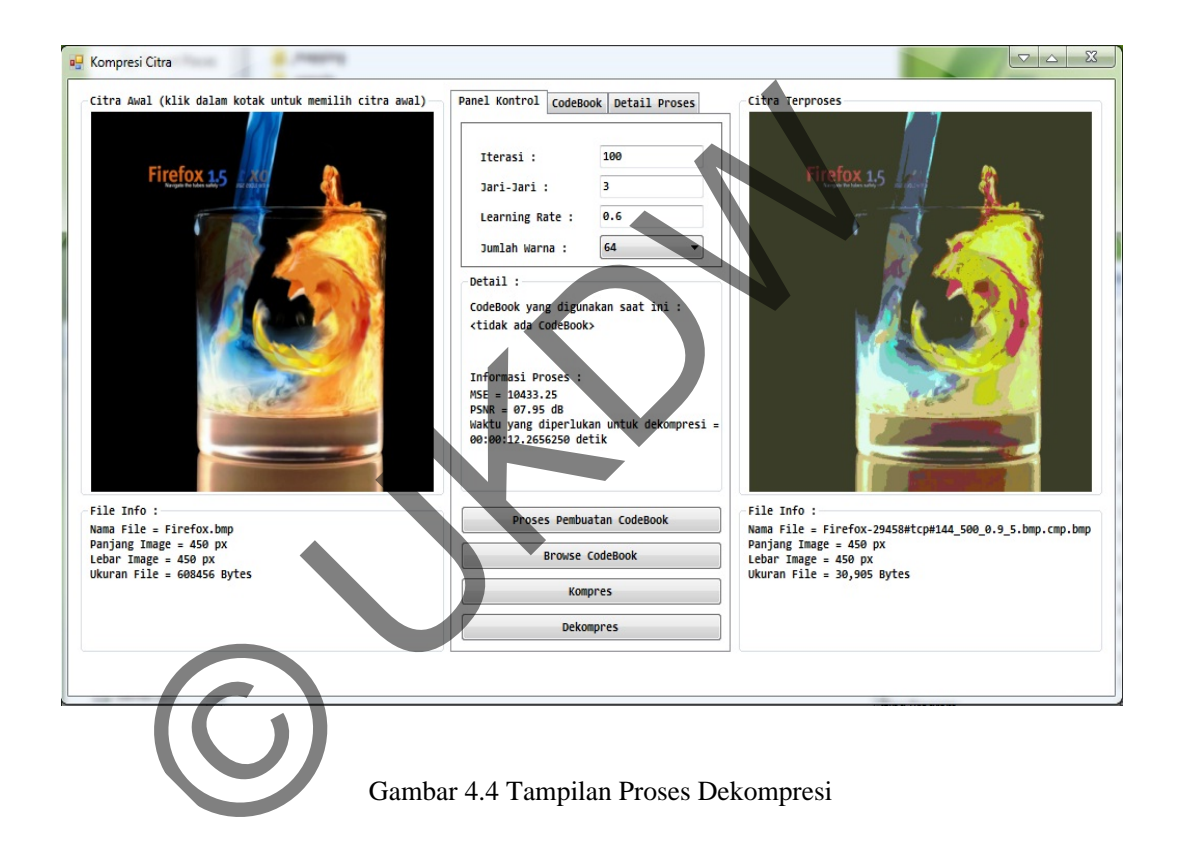

 Pada Gambar 4.4, proses dekompresi ini hanya mengambil dari hasil *file* kompresi pada proses sebelumnya kemudian di dekompres menjadi *file* baru dengan ukuran yang lebih kecil. Langkah yang dilakukan hanya menekan tombol "Dekompres", dimana kita akan memilih *file* yang telah dikompres sebelumnya. Setelah proses dekompres selesai maka akan muncul pada *box* gambar di "Citra Terproses" dan pada "Informasi Proses" kita bisa melihat informasi dari citra hasil dekompresi tentang

nilai MSE, PSNR, dan waktu dekompresi. Pada "*File* Info" dibawah *box*  gambar akan mencetak kembali Nama *File,* Panjang gambar, Lebar gambar, dan ukuran *file*.

### **4.2 Pengujian Citra Pada Sistem**

Pengujian dilakukan untuk meneliti :

- Pengaruh dari jumlah warna, nilai jari-jari, dan *learning rate*  terhadap citra hasil dekompresi.
- Pengaruh besarnya jumlah warna, jari-jari, dan *learning rate* pada lamanya proses pembuatan *codebook* dan proses kompresi.

Pengujian sistem dilakukan dengan spesifikasi *hardware* sebagai berikut :

- Processor : Intel(R) Core(TM) i5 CPU M430  $@2.27\text{GHz}$
- Memory : 2GB
- Chip Type : Intel $(R)$  HD Graphics  $(Corei5)$

# **4.2.1 Pengujian Lama Waktu Proses Pembuatan** *Codebook*

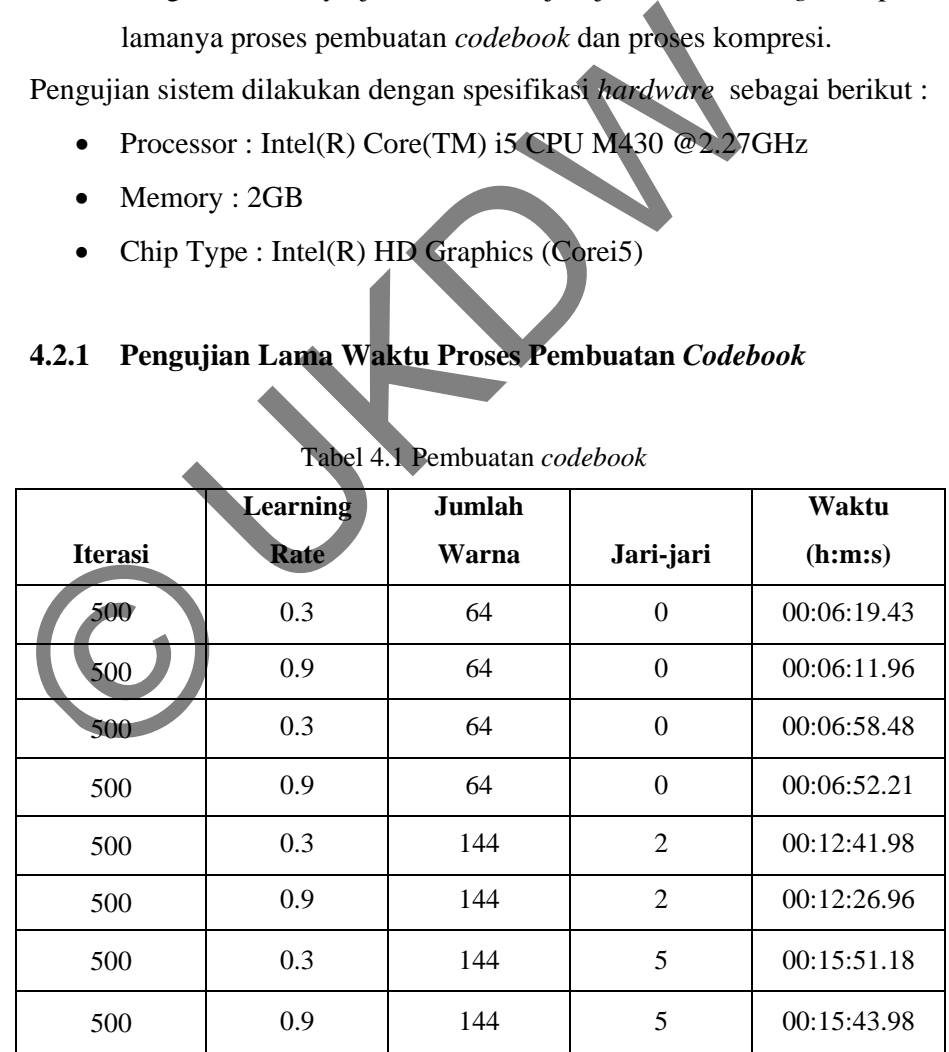

#### Tabel 4.1 Pembuatan *codebook*

Dilihat dari Tabel 4.1 dapat dilihat bahwa semakin besar jumlah warna untuk pembuatan *codebook* maka proses yang dibutuhkan juga akan semakin lama. Begitu juga dengan jari-jari yang lebih besar dari 0 maka prosesnya juga akan semakin meningkat. Tetapi proses dengan jumlah warna dan jari-jari yang sama dengan *learning rate* yang lebih besar maka proses pembuatan bisa menurun. Pengujian *codebook* dilakukan dengan menggunakan citra truecolorpalette.bmp 24-bit dengan ukuran 100x100 piksel. Semua proses pembuatan *codebook* menggunakan iterasi 500.

## **4.2.2 Pengujian Kompresi dan Hasil Citra**

Pengujian ini dilakukan dengan *codebook* yang mempunyai perbedaan pada jumlah warna, nilai *learning rate*, dan jari-jari.

(a) Pengujian citra Koala.bmp dan Tulip.bmp dengan *codebook*  yang menggunakan jari-jari = 0 dan jumlah warna yang berbeda.

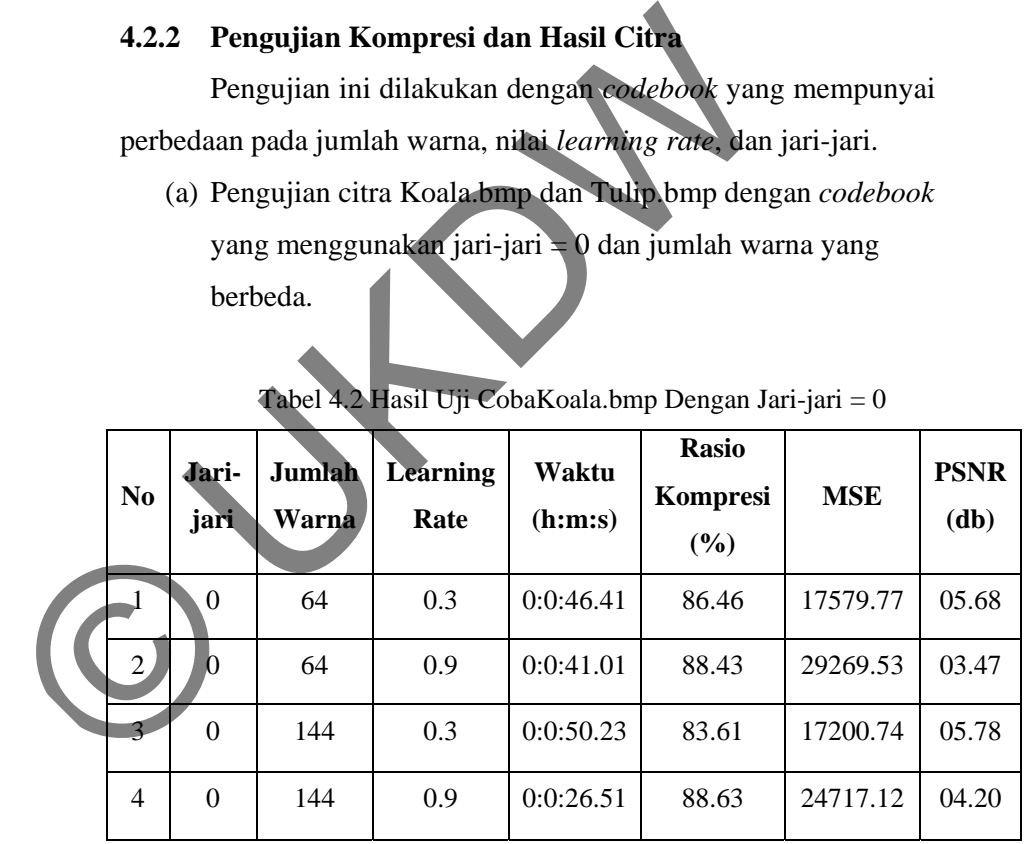

Tabel 4.2 Hasil Uji CobaKoala.bmp Dengan Jari-jari = 0

| N <sub>0</sub> | Jari-<br>jari | Jumlah<br>Warna | <b>Learning</b><br>Rate | Waktu<br>(h: m: s) | <b>Rasio</b><br>Kompresi<br>(%) | <b>MSE</b> | <b>PSNR</b><br>$(db)$ |
|----------------|---------------|-----------------|-------------------------|--------------------|---------------------------------|------------|-----------------------|
| 1              | $\theta$      | 64              | 0.3                     | 0:0:34.71          | 91.59                           | 23687.88   | 04.39                 |
| $\overline{2}$ | $\Omega$      | 64              | 0.9                     | 0:0:33.73          | 91.86                           | 33007.71   | 02.94                 |
| 3              | $\Omega$      | 144             | 0.3                     | 0:0:49.75          | 90.49                           | 22572.59   | 04.60                 |
| 4              | $\Omega$      | 144             | 0.9                     | 0:7:4.54           | 93.22                           | 29519.62   | 03.43                 |

Tabel 4.3 Hasil Uji Coba Tulip.bmp Dengan Jari-jari  $= 0$ 

Pengujian citra dengan *codebook* yang menggunakan jarijari = 0 pada citra Koala.bmp dan Tulip.bmp dapat dilihat pada Tabel 4.2 dan Tabel 4.3. Hasil uji coba menunjukkan pemakaian jumlah warna dan *learning rate* yang lebih besar akan meningkatkan waktu proses dan rasio kompresi. Jumlah warna yang lebih banyak akan menghasilkan citra dekompresi yang lebih bagus jg, tetapi dengan nilai *learning rate* yang lebih besar akan menyebabkan hasil dekompresi menurun. Dapat dilihat pada peningkatan nilai MSE dan penurunan pada nilai PSNR. Pengujian citra dengan *codebook* yang meng<br>
= 0 pada citra Koala.bmp dan Tulip.bmp dapat<br>
1 4.2 dan Tabel 4.3. Hasil uji coba menunjukka<br>
ah warna dan *learning rate* yang lebih<br>
mgkatkan waktu proses dan rasio kompresi.

Hasil citra asli dan dekompresi pada uji cobaTabel 4.2 dan 4.3 dapat dilihat pada Lampiran A-1 dan A-2. Hasil<br>
4.3 dapat dilil<br>
6 Pengu<br>
codeb

(b) Pengujian citra Firefox.bmp dan Tulip.bmp dengan *codebook* yang menggunakan jari-jari lebih besar dari 0 ( jari-jari > 0) dan jumlah warna yang berbeda.

| $\bf N$ <sub>0</sub> | Jari-<br>jari  | Jumlah<br>Warna | Learning<br>Rate | Waktu<br>(h:m:s) | <b>Rasio</b><br>Kompresi<br>(%) | <b>MSE</b> | <b>PSNR</b><br>$(db)$ |
|----------------------|----------------|-----------------|------------------|------------------|---------------------------------|------------|-----------------------|
| 1                    | $\overline{c}$ | 64              | 0.3              | 0:3:41.81        | 95.47                           | 10885.41   | 07.76                 |
| $\overline{2}$       | $\mathfrak{D}$ | 64              | 0.9              | 0:3:17.70        | 96.26                           | 18872.98   | 05.37                 |
| 3                    | 5              | 144             | 0.3              | 0:3:44.59        | 94.57                           | 10034.72   | 08.11                 |
| $\overline{4}$       | 5              | 144             | 0.9              | 0:34:53.29       | 94.87                           | 10433.25   | 07.95                 |

Tabel 4.4 Uji Coba Firefox.bmp Dengan Jari-jari > 0

Tabel 4.5 Uji Coba Tulip.bmp Dengan Jari-jari > 0

| N <sub>0</sub> | Jari-<br>jari  | Jumlah<br>Warna | <b>Learning</b><br>Rate | <b>Waktu</b><br>(h: m: s) | <b>Rasio</b><br>Kompresi<br>(%)                                                                                                    | <b>MSE</b> | <b>PSNR</b><br>$(db)$ |
|----------------|----------------|-----------------|-------------------------|---------------------------|----------------------------------------------------------------------------------------------------|------------|-----------------------|
| 1              | $\overline{2}$ | 64              | 0.3 <sub>1</sub>        | 0:0:48.35                 | 89.99                                                                                                    | 24189.71   | 04.29                 |
| 2              | $\overline{c}$ | 64              | 0.9                     | 0:0:55.15                 | 91.46                                                                                                    | 31018.68   | 03.21                 |
| 3              | 5              | 144             | 0.3                     | 0:1:2                     | 87.44                                                                                                    | 22871      | 04.54                 |
| 4              | 5              | 144             | 0.9                     | 0:1:14.06                 | 89.88                                                                                                    | 22623.45   | 04.59                 |
|                |                |                 |                         |                           | Pengujian citra dengan codebook yang menggunakan jari-<br>jari lebih besar dari nol (jari-jari > 0) dan jumlah warna yang lebih<br>besar pada citra Firefox.bmp danTulip.bmp. Hasil dari uji coba<br>dapat dilihat pada Tabel 4.4 dan Tabel 4.5. Pengujian menunjukkan |            |                       |

Pengujian citra dengan *codebook* yang menggunakan jarijari lebih besar dari nol (jari-jari > 0) dan jumlah warna yang lebih besar pada citra Firefox.bmp danTulip.bmp. Hasil dari uji coba dapat dilihat pada Tabel 4.4 dan Tabel 4.5. Pengujian menunjukkan adanya peningkatan proses kompresi saat nilai jari-jari lebih besar dari 0 dibandingkan dengan saat proses dengan jari-jari = 0. Nilai *learning rate* yang lebih besar akan memberikan rasio kompresi yang lebih besar. Jumlah warna dan jari-jari yang besar akan memberikan hasil dekompresi yang lebih bagus, tetapi semakin tinggi nilai *learning rate* nya maka hasil citra pun juga akan menurun.

Hasil uji coba Tabel 4.4 dan Tabel 4.5 dapat dilihat pada Lampiran A-3 dan A-4.

(c) Membandingkan kompleksitas citra Desert.bmp, Dbz.bmp dengan *codebook* yang menggunakan jumlah warna 144, jari-jari  $= 0$ , dan learning rate 0.3

| Nama file  | <b>Ukuran</b><br>File<br>(bytes) | <b>Ukuran</b><br><b>Pixel</b> | Waktu<br>(h: <b>m</b> : <b>s</b> ) | <b>Rasio</b><br>kompresi | <b>MSE</b> | <b>PSNR</b> |
|------------|----------------------------------|-------------------------------|------------------------------------|--------------------------|------------|-------------|
| Desert.bmp | 270.054                          | 300x300                       | $\bigcirc$ :1:47.93                | 93.01                    | 20284.72   | 05.06       |
| Dbz.bmp    | 270.054                          | 300x300                       | 0:1:46.76                          | 86.26                    | 17527.71   | 05.69       |

Tabel 4.6 Uji Coba Kompleksitas Warna Yang Berbeda

Pengujian pada Tabel 4.6 dapat dilihat bahwa dengan *codebook* yang sama dan ukuran *file* yang sama menghasilkan rasio kompresi yang berbeda. Ini karena perbedaan kompleksitas warna pada citra, semakin kompleks warna pada suatu citra maka akan menghasilkan rasio yang lebih kecil. Hasil dekompresi akan semakin bagus pada citra dengan warna yg lebih kompleks, dapat dilihat pada nilai MSE dan PSNR nya. Pada citra Dbz.bmp nilai PSNR nya lebih tinggi dibandingkan dengan citra Desert.bmp. Tetapi hal itu juga dipengaruhi oleh nilai dalam pembuatan *codebooknya* juga. Nama file File Waktu Rasio<br>
Desert.bmp 270.054 300x300 0:1:47,93<br>
Dbz.bmp 270.054 300x300 0:1:47,93<br>
Pengujian pada Tabel 4.6 dapat dilihat bax<br>
codebook yang sama dan ukuran *jile* yang sama mengl<br>
kompresi yang berbeda.

> Hasil uji coba pada Tabel 4.6 dapat dilihat pada Lampiran A-5.

#### **4.3 Hasil Analisis**

Hasil analisis yang didapat dari pengujian citra pada Tabel-tabel diatas menunjukkan bahwa jumlah warna dan jari-jari yang lebih besar akan menyebabkan waktu dalam proses pembuatan *codebook* meningkat. Sebaliknya jika nilai *learning rate* semakin besar maka proses waktunya akan menurun.

Jumlah warna yang lebih besar akan menghasilkan ukuran kompresi yang lebih besar dan akan menghasilkan citra hasil dekompresi yang semakin bagus. Nilai *learning rate* yang semakin besar akan membuat rasio kompresi naik dan cenderung akan membuat hasil citra dekompresi kurang bagus. Sedangkan nilai *learning rate* yang semakin kecil akan menghasilkan rasio kompresi menurun dan cenderung menghasilkan citra dekompresi yang lebih bagus. Hal ini dapat dilihat pada penurunan nilai MSE dan penaikan nilai PSNR. Semakin besar nilai PSNR maka citra dekompresi yang dihasilkan akan semakin bagus. Waktu proses juga akan meningkat jika jumlah warna yang digunakan pada proses kompresi semakin besar.

Nilai jari-jari juga berpengaruh pada proses kompresi dan citra hasil dekompresi. Penggunaan jari-jari yang lebih besar dari 0 (jari-jari > 0) akan membuat rasio kompresi relatif menurun dan menyebabkan citra hasil dekompresi lebih bagus. Penggunaan jari-jari = 0 dengan *learning rate* rendah akan cenderung menghasilkan rasio yang lebih kecil dan hasil dekompresi yang bagus dibandingkan dengan pengunaan jari-jari = 0 dengan *learning rate* yang besar akan menghasilkan rasio kompresi yang tinggi dan menyebabkan hasil citra dekompresi menurun. Semakin besar jumlah warna pada jari-jari = 0 dan nilai *learning rate* yang kecil akan menghasilkan citra dekompresi yang jauh lebih bagus. Hal ini berbeda jika jari- jari yang digunakan lebih besar dari 0, maka semakin besar jumlah warna dan *learning rate* yang dipakai dalam proses kompresi akan menghasilkan rasio kompresi yang lebih kecil dan citra dekompresi semakin bagus. menghasilkan citra dekompresi yang lebih bagus. Hal ini<br>pada penurunan nilai MSE dan penaikan nilai PSNR. Semak<br>PSNR maka citra dekompresi yang dihasilkan akan semakin<br>proses juga akan meningkat jika jumlah warna yang dig<br>

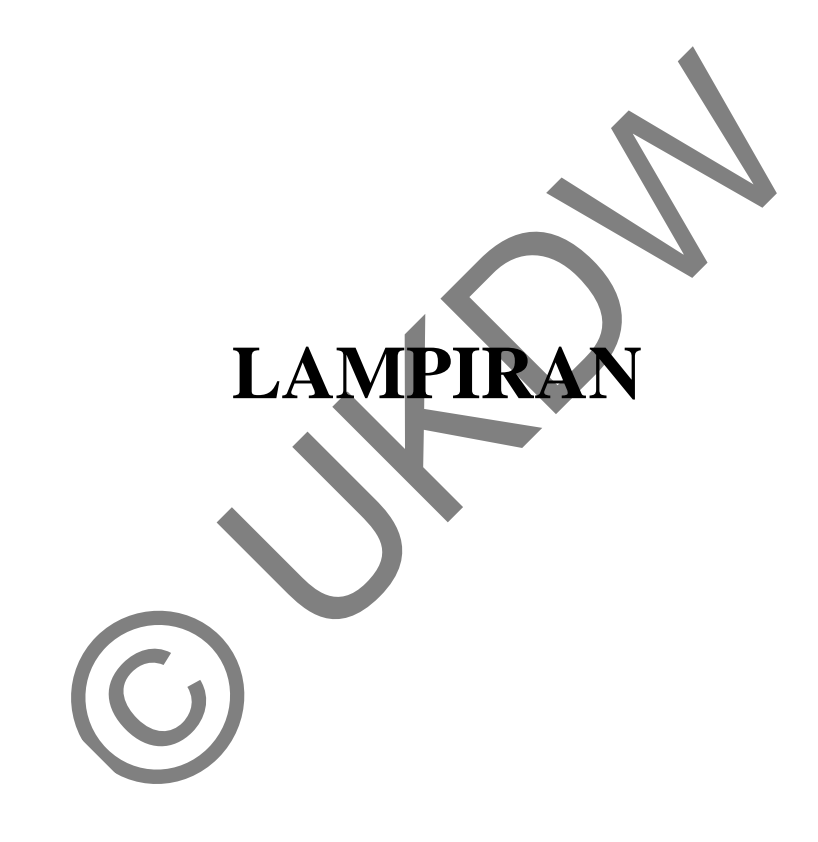

#### **Form Utama**

```
Imports System.Threading 
Public Class formUtama 
      'deklarasi struct 
      Structure structWarna 
          Dim R, G, B As Integer 
     End Structure 
     Structure structBobot 
          Dim wR, wG, wB As Double 
     End Structure 
      Structure StructColorRGB 
          Dim cR, cG, cB As Int32 
     End Structure 
      'inisialisasi variabel global 
     Dim warna(,) As structWarna 
     Dim bobot(,) As structBobot 
     Dim citraInput(,) As StructColorRGB 
     Dim tempLoadCodebook() As StructColorRGB 
     Const key As String = "cb_agung" 
     Dim tempM1, tempM2, tempM3, imageSizeCB1, imageSizeCB2, tempMSE As Double 
     Dim imageFileNameCB1, imageFileNameCB1wExt, imageFileNameCB2, 
imageFileNameCB2wExt As String 
     Dim idx() As Integer 
     Dim img As Bitmap 
     Dim temp_clr As Color 
     Dim start_time, end_time As DateTime 
     Dim elapsed_time As TimeSpan 
      Sub setLoad() 
          cbJmlhWarna.SelectedIndex = 0 
 txtIterasi.Text = "100" 
 txtJariJari.Text = Math.Sqrt(Val(cbJmlhWarna.Text)) / 2 - 1 
          txtLearningRate.Text = 0.6 
          pbLoader.Visible = False 
          lblProgress.Visible = False 
     End Sub 
     Private Sub setButton(ByVal setBoolean As Boolean) 
          btnProses.Enabled = setBoolean 
          btnCodeBook.Enabled = setBoolean 
          btnKompres.Enabled = setBoolean 
          btnDekompres.Enabled = setBoolean 
          txtIterasi.Enabled = setBoolean 
          txtJariJari.Enabled = setBoolean 
          txtLearningRate.Enabled = setBoolean 
     End Sub 
                 %, cG, cB As Int32<br>
ure<br>
asi variabel global<br>
,) As structBobot<br>
,) As structBobot<br>
mpM2, tempM3, imagersizeCB1, imageSizeCB2, te<br>
, tempM2, tempM3, imagesizeCB1, imageSizeCB2, te<br>
ileNameCB1, imageFileNameCB1wkxt, imageFi
```
 Private Sub formUtama\_Load(ByVal sender As System.Object, ByVal e As System.EventArgs) Handles MyBase.Load

```
 setLoad() 
     End Sub 
     Private Sub pbVector_Click(ByVal sender As System.Object, ByVal e As 
System.EventArgs) Handles pbVector.Click 
          ofdImage.Filter = "Bitmap Files (*.bmp)|*.bmp" 
          ofdImage.FileName = "" 
          ofdImage.InitialDirectory = My.Application.Info.DirectoryPath & 
"\_sample" 
          If ofdImage.ShowDialog = Windows.Forms.DialogResult.OK Then 
               img = Image.FromFile(ofdImage.FileName) 
               If img.PixelFormat = Imaging.PixelFormat.Format16bppGrayScale Or 
img.PixelFormat = Imaging.PixelFormat.Format1bppIndexed Or img.PixelFormat = 
Imaging.PixelFormat.Format4bppIndexed Or img.PixelFormat = 
Imaging.PixelFormat.Format8bppIndexed Then 
                   MsgBox("Citra bukan merupakan citra berwarna", 
MsgBoxStyle.Information, "Peringatan") 
                   Exit Sub 
               End If 
               pbVector.Image = img 
               imageFileNameCB1 = 
System.IO.Path.GetFileNameWithoutExtension(ofdImage.FileName) 
               imageFileNameCB1wExt = 
System.IO.Path.GetFileName(ofdImage.FileName) 
               imageSizeCB1 = 
My.Computer.FileSystem.GetFileInfo(ofdImage.FileName).Length 
              lblInfo1.Text = "Nama \text{File} = " \& \text{imageFileNameCB1wExt} \& \text{vblewLine}\alpha "Panjang Image = " & img.Width & " px" & 
vbNewLine & _ 
                                  Lebar Image = " & img.Height & " px" & vbNewLine
\delta "Ukuran File = " & imageSizeCB1.ToString("##.##") 
& " Bytes" 
          End If 
     End Sub 
     Private Sub btnProses_Click(ByVal sender As System.Object, ByVal e As 
System.EventArgs) Handles btnProses.Click 
          If txtJariJari.Text = "" Or txtIterasi.Text = "" Then 
               MessageBox.Show("Cek Kembali Nilai Jari-Jari dan atau Iterasi") 
          Else 
               If lblInfo1.Text = "<tidak ada keterangan gambar untuk saat ini>" 
Then 
                    MessageBox.Show("Pilih Gambar Terlebih Dahulu") 
               Else 
                    Try 
                        setButton(False) 
                        Dim iPercentage As String = "Progress :: 0 (" & 
txtIterasi.Text & ")" 
                        lblProgress.Text = iPercentage 
                        lblProgress.Visible = True 
                MagBox("Citra bukan merupakan citra bermarna",<br>
MagBox("Citra bukan merupakan citra bermarna",<br>
formation, "Peringatan")<br>
Exit Sub<br>
Nector.Image = img<br>
ageFileNameCB1<br>
UECTILENameCB1<br>
UECTILENameCB1<br>
L.GetFileName(ofdImage
```

```
 pbLoader.Visible = True 
                        start_time = Now 
                        'mendapatkan semua warna untuk setiap pixel dari gambar 
                       ReDim warna(img.Width - 1, img.Height - 1)
                       For i As Integer = 0 To img. Height - 1
                           For j As Integer = 0 To img. Width - 1
                                warna(i, j).R = img.Getpixel(i, j).Rwarna(i, j).G = img.Getpixel(i, j).Gwarna(i, j).B = img.Getpixel(i, j).B Application.DoEvents() 
                            Next 
                            Application.DoEvents() 
                       Next 
                        'inisialisasi random bobot awal 
                        Dim jumlahWarna As Integer = Val(cbJmlhWarna.Text) 
                        Dim akarJumlahWarna As Integer = 
Math.Sqrt(Val(jumlahWarna)) 
                       ReDim bobot(akarJumlahWarna - 1, akarJumlahWarna - 1) 
                        Dim rand As New Random 
                       For i As Integer = 0 To akarJumlahWarna - 1
                           For j As Integer = 0 To akarJumlahWarna - 1
                                bobot(i, j).wR = rand.NextDouble()
                                bobot(i, j).wG = rand.NextDouble()
                                bobot(i, j).wB = rand.NextDouble()
                                 Application.DoEvents() 
                            Next 
                            Application.DoEvents() 
                        Next 
                        'proses kohonen-som 
                        Dim iDistance As Double = 0 'jarak 
                       Dim iMinimumSekarang As Double = 0 'jarak pembanding 
                        Dim tR, tG, tB As Integer 'R, G, B sementara 
                        Dim tRNew, tGNew, tBNew As Integer 'R, G, B baru 
                        Dim iIndexX, iIndexY As Integer 'index bobot yang 
mempunyai jarak terkecil 
                        Dim learningRate As Double = Val(txtLearningRate.Text) 
'learning rate 
                       Dim learningRateAwal As Double = learningRate 'learning 
rate awal 
                        Dim iterasi As Integer = Val(txtIterasi.Text) 'jumlah 
iterasi 
                        Dim jariJari As Integer = Val(txtJariJari.Text) 'jari-
jari 
                        Dim jariJariAwal As Integer = jariJari 'variabel tampung 
untuk jariJari awal 
                        Dim lambda As Double = iterasi / Math.Log(jariJariAwal) 
'belom tau gunanya, kayanya ikut rumus 
                      For h As Integer = 0 To iterasi - 1
                           lblProgress.Text = "Progress : " \& h + 1 \& " \& "txtIterasi.Text & ")" 
                           For i As Integer = 0 To img. Height - 1For j As Integer = 0 To img. Width - 1
                (inisialisasi random bobot awal<br>
Dim jumlahWarna As Integer = Val(cbymlhWarn<br>
jumlahWarna)<br>
ReDim bobot(akarJumlahWarna<br>
Pim rand As New Random<br>
For i As Integer = 0 To akarJumlahWarna<br>
Pim rand As New Random<br>
For i As Int
```

```
tR = warna(i, j).RtG = warna(i, j).GtB = warna(i, j).B 'proses pencarian bobot pemenang 
                                     iDistance = 0 
                                     iMinimumSekarang = 10000000 
                                    For k As Integer = 0 To akarJumlahWarna - 1
                                          For l As Integer = 0 To akarJumlahWarna - 
1 
                                              iDistance = Math.Pow((bobot(k, l).wR
- tR), 2) + - Math.Pow((bobot(k, l).wG 
- tG), 2) + - Math.Pow((bobot(k, l).wB 
- tB), 2) 
                                               If (iDistance < iMinimumSekarang) 
Then 
                                                   iMinimumSekarang = iDistance 
                                                  iIndexX = kiIndexY
                                               End If 
                                              Application.DoEvents() 
Next Next
                                          Application.DoEvents() 
Next Next
                                     tRNew = bobot(iIndexX, iIndexY).wR 
                                     tGNew = bobot(iIndexX, iIndexY).wG 
                                      tBNew = bobot(iIndexX, iIndexY).wB 
                                     bobot(iIndexX, iIndexY).wR = tRNew + 
learningRate * (tR - tRNew) 
                                     bobot(iIndexX, iIndexY).wG = tGNew + 
learningRate * (tG - tGNew) 
                                     bobot(iIndexX, iIndexY).wB = tBNew + 
learningRate * (tB - tBNew) 
                                      'proses update bobot tetangga 
                                     If CInt(jariJari) > 0 Then 
                                          Dim horMinus, horPlus, verMinus, verPlus, 
diaMinus, diaPlus
                                                          ' vertikal 
\mathcal{A} and \mathcal{A} are the contract of \mathcal{A}'| x-i,y-i | x,y-i | x+i,y-i |
                                         '| x-i, y | x, y | x+i, y | -->
horizontal 
                                          '| x-i,y+i | x,y+i | x+i,y+i | 
                                          For iX As Integer = 1 To jariJari 
                                              Dim xx As Integer = 0 
                                              Dim yy As Integer = 0 
                                              horMinus = iIndexX - iX 
                                              horPlus = iIndexX + iX 
                                              verMinus = iIndexY - iX 
                                              verPlus = iIndexY + iX 
                                              For horVerX As Integer = 1 To 4 
                                                   If horVerX = 1 Then 
                                                        'tetangga(kiri) 
                Header Ender Control of the Capture of the Capture of the Capture of the Capture of the Capture of the Capture of the Capture of the Capture of the Capture of the Capture of the Capture of the Capture of the Capture of the
```
=============

 xx = horMinus yy = iIndexY ElseIf horVerX = 2 Then 'tetangga(kanan) ============= xx = horPlus yy = iIndexY ElseIf horVerX = 3 Then 'tetangga(atas) ============= xx = iIndexX yy = verMinus ElseIf horVerX = 4 Then 'tetangga(bawah) ============= xx = iIndexX yy = verPlus End If If  $(xx \ge 0$  And  $xx \le$ akarJumlahWarna - 1) And (yy >= 0 And yy <= akarJumlahWarna - 1) Then  $t$ RNew = bobot(xx, yy).wR  $tGNew = bobot(xx, yy)$ .wG  $tBNew = 20000t(xx, yy) .WB$  $\text{bobot}(xx, yy) . wR = tRNew +$ learningRate \* (tR - tRNew)  $bobot(xx, yy) .wG = tGNew +$ learningRate \* (tG - tGNew)  $bobot(xx, yy) .wB = tBNew +$ learningRate \* (tB - tBNew) end If and If and If and If and If and If and If and If and If and If and If and If and If and If and If and If and If and If and If and If and If and If and If and If and If and If and If and If and If and If and If and I Application.DoEvents() Next Next Next Next Next For iY As Integer = 1 To jariJari diaMinus = iIndexY - iY diaPlus = iIndexY + iY Dim xxx As Integer = 0 Dim yyy As Integer = 0 For horVerY As Integer = 1 To 4 If horVerY = 1 Then 'tetangga(kiri-atas) ============= xxx = horMinus yyy = diaMinus ElseIf horVerY = 2 Then 'tetangga(kiri-bawah) ============= xxx = horMinus yyy = diaPlus ElseIf horVerY = 3 Then 'tetangga(kanan-atas) ============= xxx = horPlus yyy = diaMinus ElseIf horVerY = 4 Then XX = VALUES<br>
Manus End If<br>
The Card XX<br>
ENG IF (XX = 0 And XX<br>
ENG IF (XX = 0 And XX<br>
ENG IF (XX = 0 And XX<br>
ENG IF (XX = 0 And XX<br>
ENG IF (XX = 0 And XX = 0 And XX<br>
ENG IF (XX = 0 And XX = 0 And XX = 0 And XX = 0 And XX<br>

```
 'tetangga(kanan-bawah) 
============= 
                                                                       xxx = horPlus 
                                                                      yyy = diaPlus 
 End If 
                                                                If (xxx \ge 0 \text{ And } xxx \le 1akarJumlahWarna - 1) And (yyy >= 0 And yyy <= akarJumlahWarna - 1) Then
                                                                      tRNew = bobot(xxx,
yyy).wR 
                                                                       tGNew = bobot(xxx, 
yyy).wG 
                                                                      tBNew = bobot(xxx,yyy).wB 
                                                                     bobot(xxx, yyy) . wR =tRNew + learningRate * (tR - tRNew) 
                                                                      bobot(xxx, yyy) . wG =tGNew + learningRate * (tG - tGNew) 
                                                                       obot(xxx, yyy) .wB =
tBNew + learningRate * (tB - tBNew) 
example in the set of the set of the set of the set of the set of the set of the set of the set of the set of the set of the set of the set of the set of the set of the set of the set of the set of the set of the set of th
                                                                  Application.DoEvents() 
Next Next
                                                            Application.DoEvents() 
Next
                                                       Application.DoEvents() 
Next Next States of the Mexic States of the Next States of the Next States of the Next States of the Next States of the Next States of the Next States of the Next States of the Next States of the Next States of the Next St
end If a state of the state of the state of \mathbb{E} \mathbf{n} Application.DoEvents() 
Next Next
                                      Application.DoEvents() 
                                 Next 
                                'update learning rate
                                 learningRate = learningRateAwal * Math.Exp(-h / 
iterasi) 
                                    jariJari <> 0 Then
                                       'update jari-jari 
                                       jariJari = jariJariAwal * Math.Exp(-h / lambda) 
                                 End If 
                                 Application.DoEvents() 
                           Next 
                            pbLoader.Visible = False 
                            lblProgress.Visible = False 
                            'simpan codebook pada text file (.cbsom) 
                           Dim infoFileKompres As String = cbJmlhWarna.Text & "_" & 
txtIterasi.Text & "_" & txtLearningRate.Text & "_" & txtJariJari.Text 
                           Dim fsData As New 
IO.FileStream(My.Application.Info.DirectoryPath & "\_codebook\" & 
imageFileNameCB1 & "#" & infoFileKompres & ".cbsom", IO.FileMode.Create) 
                           Dim writer As New IO.BinaryWriter(fsData) 
                           writer.Write(key) 
                           writer.Write(CInt(cbJmlhWarna.Text)) 
                           For Each elementData As structBobot In bobot 
                   mgRate * (tG - tGNew)<br>
ngRate * (tB - tBNew)<br>
mgRate * (tB - tBNew)<br>
Application.DoEvents()<br>
Application.DoEvents()<br>
Mext<br>
Application.DoEvents()<br>
Next<br>
Application.DoEvents()<br>
Next<br>
Application.DoEvents()<br>
Next<br>
Applicati
```

```
 writer.Write(CInt(elementData.wR)) 
                             writer.Write(CInt(elementData.wG)) 
                             writer.Write(CInt(elementData.wB)) 
                        Next 
                        writer.Flush() 
                        writer.Close() 
                        fsData.Close() 
                         end_time = Now 
                         elapsed_time = end_time.Subtract(start_time) 
                         'buka folder _codebook 
                         Dim Message As String = "Proses pembuatan codebook sudah 
selesai" & vbNewLine & _
                                                      "Waktu yang dibutuhkan untuk 
pembuatan codebook = " & elapsed_time.ToString & " detik" & vbNewLine & _
                                                      vbNewLine & _ 
                                                      "File codebook(" & 
infoFileKompres & ")" & vbNewLine & _ 
                                                      "sudah tersimpan pada folder 
[_codebook]" & vbNewLine & _ 
                                                      "buka folder [_codebook] untuk 
melihat file?" 
                        Dim Caption As String = "CODEBOOK" 
                        Dim Buttons As MessageBoxButtons = 
MessageBoxButtons.YesNo 
                        Dim Result As DialogResult 
                        Result = MessageBox.Show(Message, Caption, Buttons) 
                        If Result \neq Windows. Forms. DialogResult. Yes Then
                             Process.Start(My.Application.Info.DirectoryPath & 
"\_codebook") 
                         End If 
                    Catch ex As Exception 
                         pbLoader.Visible = False 
                        lblProgress.Visible = False 
                         MessageBox.Show("Ada kesalahan proses") 
                       Try
                    setButton(True) 
               End If 
          End If 
     End Sub 
     Private Sub btnCodeBook_Click(ByVal sender As System.Object, ByVal e As 
System.EventArgs) Handles btnCodeBook.Click 
          'buka folder _codebook 
          On Error GoTo wrongs 
          ofdImage.Filter = "Codebook SOM Files (*.cbsom)|*.cbsom" 
          ofdImage.FileName = "" 
          ofdImage.InitialDirectory = My.Application.Info.DirectoryPath & 
"\_codebook" 
          If ofdImage.ShowDialog = Windows.Forms.DialogResult.OK Then 
               Dim fsData As New IO.FileStream(ofdImage.FileName, 
IO.FileMode.Open, IO.FileAccess.Read) 
               Dim reader As New IO.BinaryReader(fsData) 
               Dim temp As String 
                 Nook - " a clapsed_cime.cooking where in the codebook!" &<br>"File codebook!" &<br>"sudah ersimped problems"<br>problem & -<br>"sudah ersimped problems"<br>Dim Caption As String = "CODEBOOK"<br>Dim Buttons As MessageBoxButtons =<br>ons.YesNo<br>D
```

```
 temp = reader.ReadString 
               If temp <> key Then 
                    reader.Close() 
                    fsData.Close() 
                    GoTo wrongs 
               Else 
                    lblInfo2.Text = System.IO.Path.GetFileName(ofdImage.FileName) 
                    Dim lokasiCodebook As String = ofdImage.FileName 
                    Dim tempTotalCb As Integer = reader.ReadInt32 - 1 
                    'tampilkan pada datagridview 
                    dgvCodeBook.Columns.Clear() 
                    dgvCodeBook.Rows.Clear() 
                    dgvCodeBook.Columns.Add("colNo", "NO") 
                    dgvCodeBook.Columns.Add("colCBSOM", "CBSOM") 
                    dgvCodeBook.Columns(0).Width = 30 
                    dgvCodeBook.Columns(1).Width = 60 
                    Dim counter = 0 
                   For x As Int32 = 0 To tempTotalCb
                         dgvCodeBook.Rows.Add() 
                         dgvCodeBook(0, counter).Value = counter + 1 
                         dgvCodeBook(1, counter).Value = CInt(reader.ReadInt32) & 
"," & CInt(reader.ReadInt32) & "," & CInt(reader.ReadInt32) 
                         counter += 1 
                         Application.DoEvents() 
                    Next 
                    reader.Close() 
                    fsData.Close() 
                    tabControl.SelectTab(tabCodeBook) 
               End If 
          End If 
          Exit Sub 
wrongs: MsgBox("File Tidak Bisa Dibaca", MsgBoxStyle.Exclamation, 
"Perhatian") 
     End Sub 
      Private Sub btnKompres_Click(ByVal sender As System.Object, ByVal e As 
System.EventArgs) Handles btnKompres.Click 
          If dgvCodeBook.RowCount = 0 Then 
               MessageBox.Show("Pilih CodeBook Terlebih Dahulu") 
          Else 
               If lblInfo1.Text = "<tidak ada keterangan gambar untuk saat ini>" 
Then 
                    MessageBox.Show("Pilih Gambar Terlebih Dahulu") 
               Else 
                    setButton(False) 
                    Try 
                         lblProgress.Visible = True 
                         pbLoader.Visible = True 
                         start_time = Now 
                         'inisialisasi variabel 
                         Dim rr, gg, bb, rrNew, ggNew, bbNew, iIndex As Integer 
                         Dim tempCB(2) As String 
                         Dim tempDistance, minDistance As Double 
                 dgvCodeBook.Columns(1).Width = 50<br>
Dim counter = 0<br>
For x As Int32 = 0 To tempTotalCb<br>
dgvCodeBook.Columns(1).Width = 60<br>
Dim counter = 0<br>
For x As Int32 = 0 To tempTotalCb<br>
dgvCodeBook(0, counter).Value<br>
dgvCodeBook(1, co
```

```
 Dim new_bmp As New Bitmap(img.Width, img.Height, 
Imaging.PixelFormat.Format24bppRgb) 
                        'inisialisasi ukuran datagridview 
                        dgvHasilMapping.Columns.Add("colIndex", "Index") 
                        dgvHasilMapping.Columns.Add("colKSOM", "KSOM") 
                        dgvHasilMapping.Columns(0).Width = 30 
                        dgvHasilMapping.Columns(1).Width = 100 
                        'proses mapping 
                       For i As Integer = 0 To img. Width - 1For j As Integer = 0 To img. Height - 1
                                 tempDistance = 0 
                                 minDistance = 100000000 
                                rrNew = 0qqNew = 0bbNew = 0iIndex = 0lblProgress.Text = "Progress :\ (" & i & ")(" & j
& ") (" & img.Width * img.Height & ")" 
                                For k As Integer = 0 To dgvCodeBook. RowCount - 1
                                      tempCB = Split(dgvCodeBook(1, k).Value, ",") 
                                     rr = img.Getpixel(i, j).Rgg = img.GetPixeL(i, j).Gbb = img.GetPlus4(i, j).B tempDistance = Math.Pow((Val(rr) - 
Val(tempCB(0))), 2) +
                                                        Math.Pow((Val(gg) -
Val(tempCB(1)), 2) +
                                                        Math.Pow((Val(bb) -
Val(tempCB(2))), 2) 
                                       tempDistance = Math.Sqrt(tempDistance) 
                                      If tempDistance < minDistance Then 
                                           minDistance = tempDistance 
                                          rrNew = tempCB(0)ggNew = tempCB(1)bbNew = tempCB(2) iIndex = k 
                                      End If 
                                      Application.DoEvents() 
Next Next
                                 dgvHasilMapping.Rows.Add(iIndex, rrNew & "," & 
ggNew & "," & bbNew) 
                                 new_bmp.SetPixel(i, j, Color.FromArgb(rrNew, 
ggNew, bbNew)) 
                                 Application.DoEvents() 
                            Next 
                            Application.DoEvents() 
                        Next 
                        'pbReal.Image = new_bmp 
                        imageFileNameCB1 = imageFileNameCB1 & "#" & 
lblInfo2.Text.Replace(".cbsom", "") 
                        Dim newImage As String = 
My.Application.Info.DirectoryPath & "\_mapping\" & imageFileNameCB1 & ".bmp" 
                Width * img.Height & ")<br>
Width * img.Height & ")"<br>
For k As Integer = 0 To develope Book (1, 1<br>
Internet = Split(dgNCodeBook(1, 1<br>
Ing = img.GetFixel(1, 1).B<br>
g = img.GetFixel(1, 1).B<br>
b = img.GetFixel(1, 1).B<br>
b = img.Get
```

```
 new_bmp.Save(newImage) 
                           'proses kompresi huffman 
                          Dim L As Long = FileSystem.FileLen(newImage) 
                           'buat sebuah array dan load file ke dalamnya 
                         Dim B(0 To L - 1) As Byte
                          FileSystem.FileOpen(1, newImage, OpenMode.Binary, 
OpenAccess.Read) 
                          FileSystem.FileGet(1, B) 
                          FileSystem.FileClose(1) 
                           'proses kompresi 
                          lblProgress.Visible = True 
                          Application.DoEvents() 
                          Dim CMP() As Byte = HuffmanCoding.CompressByteArray(B) 
                          Application.DoEvents() 
                           lblProgress.Visible = False 
                           'akhir of proses kompresi 
                           'simpan file hasil kompresi (berupa byte array) dengan 
extension .cmp 
                          FileSystem.FileOpen(1, newImage & ".cmp", 
OpenMode.Binary, OpenAccess.Write) 
                          FileSystem.FilePut(1, CMP) 
                         FileSystem.FileClose(1)
                           'pindahkan hasil (.cmp) ke folder _kompres 
                          Dim dFrom As String = My.Application.Info.DirectoryPath & 
"\_mapping\" & imageFileNameCB1 & ".bmp.cmp" 
                          Dim dTo As String = My.Application.Info.DirectoryPath & 
"\_kompres\" & imageFileNameCB1 & ".bmp.cmp" 
                           If System.IO.File.Exists(dFrom) = True Then 
                                If System.IO.File.Exists(dTo) = True Then 
                                     System.IO.File.Delete(dTo) 
                                 End If 
                                System.IO.File.Move(dFrom, dTo) 
end If a series of the series of the series of the series of the series of the series of the series of the series of the series of the series of the series of the series of the series of the series of the series of the ser
                           end_time = Now 
                           elapsed_time = end_time.Subtract(start_time) 
                          Dim fileCompressedName As String = 
System.IO.Path.GetFileName(dTo) 
                          Dim fileSize As String = 
My.Computer.FileSystem.GetFileInfo(dTo).Length 
                          lblInfo2B.Text = "File Terkompres : " & vbNewLine & 
fileCompressedName & vbNewLine & _ 
                                                "Ukuran File Terkompres : " & fileSize & 
" Bytes" & vbNewLine & _ 
                                                "Rasio : " & FormatNumber(100 - 
(Val(fileSize) / Val(imageSizeCB1.ToString("##.##"))) * 100, 2) & " %" & 
vbNewLine & _ 
                                                "Waktu yang diperlukan untuk kompresi = 
" & vbNewLine & elapsed_time.ToString & " detik" 
                          lblProgress.Visible = False 
                  Application.DoEvents()<br>Application.DoEvents()<br>IblProgress.Visible = False<br>
'akhir of proses kompresi<br>
'simpan file hasil kompresi<br>
'simpan file hasil kompresi<br>
'simpan file hasil kompresi<br>
'FileSystem.FileOpen(1, newThage
```

```
 pbLoader.Visible = False 
                        MessageBox.Show("PROSES KOMPRES SELESAI") 
                         'tampilkan hasil mapping 
                         tabControl.SelectTab(tabDetail) 
                         'buka folder _kompress 
                        Dim Message As String = "File " & imageFileNameCB1 & 
".bmp.cmp" & vbNewLine & _ 
                                                     "sudah tersimpan pada folder 
[_kompress]" & vbNewLine & _ 
                                                     "buka folder [_kompress] untuk 
melihat file?" 
                        Dim Caption As String = "HASIL KOMPRESI" 
                        Dim Buttons As MessageBoxButtons = 
MessageBoxButtons.YesNo 
                        Dim Result As DialogResult 
                        Result = MessageBox.Show(Message, Caption, Buttons) 
                        If Result = Windows.Forms.DialogResult.Yes Then 
                             Process.Start(My.Application.Info.DirectoryPath & 
"\_kompres") 
                        End If 
                    Catch ex As Exception 
                        lblProgress.Visible = False 
                        pbLoader.Visible = False 
                        MessageBox.Show("Ada kesalahan proses") 
                    End Try 
                    setButton(True) 
               End If 
          End If 
     End Sub 
     Private Sub btnDekompres_Click_1(ByVal sender As System.Object, ByVal e 
As System.EventArgs) Handles btnDekompres.Click 
          setButton(False) 
 'buka file dialog untuk memilih file 
 ofdImage.Filter = "Huffman Compression Files (*.cmp)|*.cmp" 
          ofdImage.FileName = "" 
          ofdImage.InitialDirectory = My.Application.Info.DirectoryPath & 
"\_kompres" 
          If ofdImage.ShowDialog = Windows.Forms.DialogResult.OK Then 
               'dapatkan panjang isi file 
               Dim L As Long = FileSystem.FileLen(ofdImage.FileName) 
               'buat sebuah array dan load file ke dalamnya 
              Dim B(0 \text{ To } L - 1) As Byte
               FileSystem.FileOpen(1, ofdImage.FileName, OpenMode.Binary, 
OpenAccess.Read) 
               FileSystem.FileGet(1, B) 
               FileSystem.FileClose(1) 
               'proses kompresi 
               start_time = Now 
               lblProgress.Visible = True 
               Application.DoEvents() 
                Dim Result As DialogResult<br>
Result = MessageBox.Show(Message, Caption,<br>
If Result = Windows.Forms.DialogResult<br>
Process.Start(My.Application Info.Directors)<br>
End If<br>
Catch ex As Exception<br>
Diprogress.Visible<br>
False<br>
Messag
```

```
 Dim CMP() As Byte = HuffmanCoding.DecompressByteArray(B) 
               Application.DoEvents() 
               lblProgress.Visible = False 
               'akhir of proses kompresi 
               'simpan file hasil dekompresi dengan extension .bmp 
               FileSystem.FileOpen(1, ofdImage.FileName & ".bmp", 
OpenMode.Binary, OpenAccess.Write) 
               FileSystem.FilePut(1, CMP) 
               FileSystem.FileClose(1) 
               'pindahkan hasil (.bmp) ke folder _dekompres 
               Dim dFrom As String = ofdImage.FileName & ".bmp" 
               Dim dTo As String = My.Application.Info.DirectoryPath & 
"\_dekompres\" & ofdImage.SafeFileName & ".bmp" 
               If System.IO.File.Exists(dFrom) = True Then 
                   If System.IO.File.Exists(dTo) = True Then 
                        System.IO.File.Delete(dTo) 
                   End If 
                   System.IO.File.Move(dFrom, dTo) 
               End If 
               'tampilkan hasil dekompress 
               Dim newImage As Bitmap = Image.FromFile(dTo) 
               pbReal.Image = newImage 
               imageFileNameCB2 = 
System.IO.Path.GetFileNameWithoutExtension(dTo) 
               imageFileNameCB2wExt = System.IO.Path.GetFileName(dTo) 
               imageSizeCB2 = My.Computer.FileSystem.GetFileInfo(dTo).Length 
              lblInfo3.Text = "Name File" & imageFileManager@2wExt & vbbNewLine\alpha \alpha "Panjang Image = " & newImage.Width & " px" & 
vbNewLine & _ 
                                  "Lebar Image = " & newImage.Height & " px" & 
vbNewLine & _ 
                                  "Ukuran File = " & imageSizeCB2.ToString("##,##") 
& " Bytes" 
               MessageBox.Show("PROSES DEKOMPRES SELESAI") 
               Process.Start(My.Application.Info.DirectoryPath & "\_dekompres") 
               ReDim citraInput(newImage.Width, newImage.Height) 
               Dim jumlahpixelkompres As Int32 = newImage.Width * 
newImage.Height 
               Dim n_progress As Int32 = jumlahpixelkompres * 0.01 
               ReDim idx(jumlahpixelkompres - 1) 
               Dim counter, distance, min As Integer 
               counter = 0 
               Dim arrayTemp(2) As String 
               arrayTemp = imageFileNameCB2wExt.Split("#") 
               Dim arrayTempDetail(3) As String 
              arrayTempDetails = arrayTemp(2).Split(" Dim tempTotalCb As Integer = arrayTempDetail(0) 
                If System.10. File. Exists(dTo) = True Then<br>
System.10. File. Exists(dTo) = True Then<br>
System.10. File. Delete(dTo)<br>
End If<br>
ampilkan hasil dekompress<br>
m newImage As Bitmap = Image. From File(dTo)<br>
d If<br>
ampilkan hasil dek
```

```
 ReDim tempLoadCodebook(tempTotalCb) 
               Dim MSE As Double = 0 
              For x As Int32 = 0 To newImage. Width - 1For y As Int32 = 0 To newImage. Height - 1distance = 0min = 1000000temp_clr = newImage.Getpixel(x, y)citraInput(x, y).cR = temp_clr.Rcitralnput(x, y) . cG = temp_clr.Gcitralnput(x, y) . cB = temp_clr.B For ed As Int32 = 0 To tempTotalCb 
                            distance = Math.Abs(citraInput(x, y).cR -
tempLoadCodebook(ed).cR) + Math.Abs(citraInput(x, y).cG - 
tempLoadCodebook(ed).cG) + Math.Abs(citraInput(x, y).cB - 
tempLoadCodebook(ed).cB) 
                            distance = Math.Sqrt(distanc
                              If distance < min Then 
                                  min = distance 
                                 idx(counter) = ed End If 
                        Next 
                        tempM1 = citraInput(x, y) .cRtempLoadCodebook(idx(counter)).cR 
                        tempM2 = citraInput(x, y)tempLoadCodebook(idx(counter)).cG 
                        tempM3 = citraInput(x, y).cB -tempLoadCodebook(idx(counter)).cB 
                         tempMSE = (tempM1 * tempM1) + (tempM2 * tempM2) + (tempM3 
* tempM3) 
                         tempMSE = tempMSE / 3 
                         MSE += tempMSE 
                         counter = counter + 1 
                   Nex<sup>t</sup>
               Next 
               MSE = MSE / jumlahpixelkompres 
               Dim strMSE As String = MSE.ToString("00.00") 
               Dim PSNR As Double 
               PSNR = 20 * (Math.Log10(255 / Math.Sqrt(MSE))) 
               Dim strPSNR As String = PSNR.ToString("00.00") & " dB" 
               end_time = Now 
               elapsed_time = end_time.Subtract(start_time) 
              lblInfo2B.Text = "MSE = " & strMSE & vbNewLine \& _
                                    "PSNR = " & strPSNR & vbNewLine & _ 
                                    "Waktu yang diperlukan untuk dekompresi = " & 
vbNewLine & elapsed_time.ToString & " detik" 
          End If 
          setButton(True) 
     End Sub 
                 Ok(ed).cG) + Math.Abs(citralnput(x, y).cB<br>
ok(ed).cG) + Math.Abs(citralnput(x, y).cB<br>
ok(ed).cB)<br>
distance = Math.Security in the stande<br>
If distance in Then<br>
Ext<br>
tempM1 = citralnput(x, y).cR<br>
Next<br>
tempM2 = citralnput(x,
```

```
 Private Sub cbJmlhWarna_SelectedIndexChanged(ByVal sender As 
System.Object, ByVal e As System.EventArgs) Handles 
cbJmlhWarna.SelectedIndexChanged 
          txtJariJari.Text = Math.Sqrt(Val(cbJmlhWarna.Text)) / 2 - 1 
     End Sub 
     Private Sub txtJariJari_MouseHover(ByVal sender As Object, ByVal e As 
System.EventArgs) Handles txtJariJari.MouseHover 
          toolTip.UseFading = True 
          toolTip.UseAnimation = True 
          toolTip.Show("Nilai Jari-Jari = " & 0 & "-" & 
Math.Sqrt(Val(cbJmlhWarna.Text)) / 2 - 1, txtJariJari) 
     End Sub 
     Private Sub txtJariJari_TextChanged(ByVal sender As System.Object, ByVal 
e As System.EventArgs) Handles txtJariJari.TextChanged 
          If Val(txtJariJari.Text) > Val(Math.Sqrt(Val(cbJmlhWarna.Text)) / 2 - 
1) Then 
               txtJariJari.Text = Math.Sqrt(Val(cbJmlhWarna.Text)) / 2 - 1 
          End If 
     End Sub 
     Private Sub txtIterasi_MouseHover(ByVal sender As Object, ByVal e As 
System.EventArgs) Handles txtIterasi.MouseHover 
          toolTip.UseFading = True 
          toolTip.UseAnimation = True 
          toolTip.Show("Nilai Iterasi = 1-1000", txtIterasi) 
     End Sub 
     Private Sub txtLearningRate_MouseHover(ByVal sender As Object, ByVal e As 
System.EventArgs) Handles txtLearningRate.MouseHover 
          toolTip.UseFading = True 
         toolTip.UseAnimation = True
          toolTip.Show("Nilai Learning Rate = 0.1-1.0", txtLearningRate) 
     End Sub 
End Class 
Module HuffmanCoding 
      ' first define the BitsArray, which is used to perform bitstoring and 
reading. 
     Private Class bitsarray 
          Public BytesUsed As Integer 
          Public BytesArray() As Byte 
          Public ByteBuffer As Integer 
          Public ByteBufferUsed As Integer 
          ' the constructer 
          Public Sub New() 
               BytesUsed = 0 
               ByteBufferUsed = 0 
               ReDim BytesArray(0 To 1023) 
          End Sub 
                entary manues catarical rest (val (chambwar)<br>
(txtJariJari.Text = Math.Sqrt(Val (chambwarna.Text)<br>
tJariJari.Text = Math.Sqrt(Val (chambwarna.Text)<br>
b txtIterasi_MouseHover(ByVal sender As Object, 1<br>
gs) Handles txtIterasi
```

```
 ' SET BYTE ARRAY 
           Public Sub SetArray(ByVal A() As Byte) 
               BytesArray = A 
               BytesUsed = 0 
              ByteBufferUsed = -1 End Sub 
           ' add single bit to the buffer 
           Public Sub AddBit(ByVal BitValue As Integer) 
               ByteBufferUsed = ByteBufferUsed + 1 
               BitValue = BitValue Mod 2 
' extract the first bit 
               ByteBuffer = ByteBuffer Or (BitValue * Math.Pow(2, ByteBufferUsed 
- 1)) ' add the bit to the buffer 
                If ByteBufferUsed = 8 Then 
                    BytesArray(BytesUsed) = ByteBuffer 
                    BytesUsed = BytesUsed + 1 
                    ByteBuffer = 0 
                    ByteBufferUsed = 0 
                     If BytesUsed = BytesArray.Length Then 
                         ReDim Preserve BytesArray(0 To BytesUsed + 1023) 
                    End If 
               End If 
           End Sub 
           ' read single bit from the buffer 
           Public Function ReadBit() As Integer 
               If ByteBufferUsed = -1 Then
                   ByteBuffer = BytesArray(0)BytesUsed = 0 ByteBufferUsed = 0 
               End If 
                If ByteBufferUsed = 8 Then 
                    BytesUsed = BytesUsed + 1 
                     ByteBuffer = BytesArray(BytesUsed) 
                     ByteBufferUsed = 0 
               End If 
               Dim Bit As Integer 
               Bit = ByteBuffer Mod 2 
              ByteBuffer = ByteBuffer \setminus 2
               ByteBufferUsed = ByteBufferUsed + 1 
               Return Bit 
           End Function 
           Public Function ReadBits(ByVal Bits As Integer) As Integer 
               Dim V As Integer 
               Dim K As Integer 
              V = 0For K = 0 To Bits - 1
                   V = V + (Math.Pow(2, K) * ReadBit()) Next 
               Return V 
          End Function 
                 bytesUsed = BytesUsed - 1<br>
BytesUsed = BytesUsed + 1<br>
ByteSUsed = BytesUsed + 1<br>
ByteSUsed = BytesUsed + 1<br>
ByteSUsed = BytesArray.Length Than<br>
ReDim Preserve BytesArray (Or DivesUsed +<br>
End If<br>
b<br>
b<br>
single bit from the b
```

```
 ' add a number of bits to the array 
           Public Sub AddBits(ByVal Value As Integer, ByVal Bits As Integer) 
                Dim I As Integer 
               For I = 1 To Bits
                     AddBit(Value Mod 2) 
                    Value = Value \setminus 2
                Next 
           End Sub 
           ' save the rest of the byte 
           Public Sub FlushBuffer() 
                Do While ByteBufferUsed <> 0 
                     AddBit(0) 
                Loop 
           End Sub 
           ' get the bits array 
           Public Function GetBitsArray() As Byte() 
                Dim B() As Byte 
                Dim I As Integer 
                ReDim B(0 To BytesUsed - 1) 
               For I = 0 To BytesUsed - 1
                    B(I) = BytesArray(I) Next 
                Return B 
           End Function 
      End Class 
      ' next define the tree nodes data struction 
      Private Class BinaryTreeNode 
           Public Probability As Long 
           Public RightNode As BinaryTreeNode 
           Public LeftNode As BinaryTreeNode 
           Public Symbol As Integer 
      End Class 
     ' find the probabilities for a set of symbols
      Private Function FindProbabilitiesForSymbols(ByVal Data() As Byte) As 
Long() 
           Dim B(0 To 255) As Long 
           Dim I As Integer 
           ' set probabilities to zero 
          For I = 0 To 255
               B(I) = 0 Next 
           ' compute the probabilities 
          For I = 0 To Data. Length - 1
               B(Data(I)) == 1 Next 
           Return B 
      End Function 
                  the bits array<br>
Function GetBitsArray() As Byte()<br>
m B() As Byte<br>
m I As Integr<br>
Dim B(0 To BytesUsed - 1)<br>
r I = 0 To BytesUsed - 1<br>
E(I) = BytesArray(I)<br>
turn B<br>
notion<br>
turn B<br>
method as BinaryTreeNode<br>
Probability As L
```

```
 Private Function GetSymbolCodes(ByVal N As BinaryTreeNode, ByVal Prefix 
As String) As Collection 
           If N.LeftNode Is Nothing And N.RightNode Is Nothing Then 
                Dim C As New Collection 
                C.Add(N.Symbol) 
                C.Add(Prefix) 
                Return C 
           End If 
           Dim C1 As Collection 
           Dim C2 As Collection 
           Dim C3 As New Collection 
           If Not N.LeftNode Is Nothing Then 
                C1 = GetSymbolCodes(N.LeftNode, Prefix & "0") 
           Else 
                C1 = New Collection 
           End If 
           If Not N.RightNode Is Nothing Then 
               C2 = GetSymbolCodes(N.RightNode, Pref
           Else 
                C2 = New Collection 
           End If 
           Dim I As Integer 
          For I = 1 To Cl.Count C3.Add(C1(I)) 
           Next 
          For I = 1 To C2. Count
                C3.Add(C2(I)) 
           Next 
           Return C3 
      End Function 
      Private Sub StoreTree(ByVal Node As BinaryTreeNode, ByRef BA As 
bitsarray) 
           If Node Is Nothing Then 
                Exit Sub 
           End If 
           If Node.Symbol <> -1 Then 
                BA.AddBits(3, 2) 
                BA.AddBits(Node.Symbol, 8) 
                Exit Sub 
           End If 
           If Not Node.LeftNode Is Nothing Then 
                BA.AddBits(0, 2) 
                StoreTree(Node.LeftNode, BA) 
           Else 
                BA.AddBits(2, 2) 
           End If 
           If Not Node.RightNode Is Nothing Then 
                  FRAMELIAN STRAMELIAN STRAMELIAN STRAMELIAN STRAMELIAN STRAMELIAN STRAMELIAN STRAMELIAN STRAMELIAN STRAMELIAN STRAMELIAN STRAMELIAN STRAMELIAN STRAMELIAN STRAMELIAN STRAMELIAN STRAMELIAN STRAMELIAN STRAMELIAN STRAMELIAN STR
```

```
 BA.AddBits(1, 2) 
               StoreTree(Node.RightNode, BA) 
          Else 
               BA.AddBits(2, 2) 
          End If 
     End Sub 
      ' load tree from bits array 
     Private Sub LoadTree(ByRef Node As BinaryTreeNode, ByVal BA As bitsarray) 
           ' get two bits for the command 
          Dim CMD As Integer 
          Dim K1 As Integer 
          Dim K2 As Integer 
          CMD = BA.ReadBits(2) 
          If CMD = 3 Then 
               Node.Symbol = BA.ReadBits(8) 
               Return 
          End If 
          If CMD = 0 Then 
               Node.LeftNode = New BinaryTreeNode 
               LoadTree(Node.LeftNode, BA) 
          Else 
              K1 = 0 End If 
         CMD = BA.FeadBits(2) If CMD = 1 Then 
               Node.RightNode = New BinaryTreeNode 
               LoadTree(Node.RightNode, BA) 
          Else 
              K2 = 0 End If 
     End Sub 
     ' compress the
     Public Function CompressByteArray(ByVal Data() As Byte) As Byte() 
           ' first get the probabilities 
          Dim P() As Long = FindProbabilitiesForSymbols(Data) 
           ' next start creating the tree 
          Dim NodeList(0 To 255) As BinaryTreeNode 
          Dim NodeListUsed As Integer = 0 
          Dim Node As BinaryTreeNode 
          Dim I As Integer 
          For I = 0 To 255 
              If P(I) > 0 Then
                     ' create a node 
                    Node = New BinaryTreeNode 
                   Node.Symbol = I ' the symbol the node is
representing 
                   Node.Probability = P(I) ' copy the probability
                    Node.RightNode = Nothing ' the default is nothing, but 
it is okay to assign a value 
                 = 3 Then<br>
de.Symbol = BA.ReadBits(8)<br>
turn<br>
de.LeftNode = New BinaryTreadOde<br>
adTree(Node.LeftNode, BA)<br>
= 0<br>
BA.ReadBits(2)<br>
= 1 Then<br>
de.RightNode = New BinaryTreeNode<br>
adTree(Node.RightNode, BA)<br>
= 0<br>
the data<br>
= 0<br>
the
```

```
Node.LeftNode = Nothing ' same here<br>NodeList(NodeListUsed) = Node ' add the new node
                   NodeList(NodeListUsed) = Node NodeListUsed += 1 ' update the number of nodes. 
               End If 
          Next 
           ' next build the tree structure from the leaves 
          Do While NodeListUsed > 1 
                ' find the two nodes with the minimum probabilities 
               Dim MinLoc1 As Integer 
               Dim MinLoc2 As Integer 
               Dim N1 As BinaryTreeNode 
               Dim N2 As BinaryTreeNode 
                ' find location of first min probability 
              MinLoc1 = 0For I = 1 To NodeListUsed - 1
                    If NodeList(I).Probability < NodeList(MinLoc1).Probability 
Then 
                         MinLoc1 = I 
                    End If 
               Next 
                ' remove the item 
               N1 = NodeList(MinLoc1) 
              For I = MinLocal To NodeListUsed
                   NodeList(I) = NodeList(I + 1) Next 
               NodeListUsed -= 1 
                ' find the location of the second min probability 
              MinLoc2 = 0For I = 1 To NodeListUsed - 1
                    If NodeList(I).Probability < NodeList(MinLoc2).Probability 
Then 
                          MinLoc2 = I 
End If
               Next 
                ' remove the item 
               N2 = NodeList(MinLoc2) 
               For I = MinLoc2 To NodeListUsed - 2 
                   NodeList(I) = NodeList(I + 1) Next 
               NodeListUsed -= 1 
                ' set parent node 
               Node = New BinaryTreeNode 
               Node.Probability = N1.Probability + N2.Probability 
               Node.LeftNode = N1 
               Node.RightNode = N2 
              Node.Symbol = -1 ' add this node to the liost 
               NodeList(NodeListUsed) = Node 
                 The Content of Time with probability<br>
Indicated - 1<br>
If NodeList(I).Probability < NodeList(Nincod)<br>
MinLocl = I<br>
End If<br>
xt<br>
remove the item<br>
= NodeList(MinLocl)<br>
r I = MinLocl To NodeList(I+1)<br>
xt<br>
deListUsed -= 1<br>
find t
```

```
 NodeListUsed += 1 
          Loop 
           ' now we got the tree, create the look up table for the symbols with 
code 
          Dim SymbolCodes As Collection = GetSymbolCodes(NodeList(0), "") 
          Dim SYM(0 To 255) As String 
          Dim I2 As Integer 
         For I = 0 To 255
               For I2 = 1 To SymbolCodes.Count Step 2 
                    If SymbolCodes(I2) = I Then 
                        SYM(I) = SymbolCodes(I2 + 1) End If 
               Next 
          Next 
           ' define the bit array 
          Dim BA As New bitsarray 
          ' save tree structure 
         Node = NodeList(0)I = 0BA.AddBits(Data.Length, 32) length(1) length of data<br>BA.AddBits(SymbolCodes.Count \ 2, 8) unmber of symbols
         BA.AddBits(SymbolCodes.Count \ 2, 8)
         StoreTree(Node, BA) \qquad \qquad store the tree
          ' now store the symbols 
         For I = 0 To Data. Length -1For I2 = 0 To SYM(Data(I)). Length - 1
                    BA.AddBit(SYM(Data(I)).Substring(I2, 1)) 
               Next 
          Next 
          BA.FlushBuffer() 
          Return BA.GetBitsArray 
     End Function 
     Public Function DecompressByteArray(ByVal Data() As Byte) As Byte() 
          Dim BA As New bitsarray 
          BA.SetArray(Data) 
          Dim Length As Long = BA.ReadBits(32) ' get the length of data 
          Dim NoOfSymbols = BA.ReadBits(8) ' get howmany symbols in the 
tree 
          Dim Node As New BinaryTreeNode 
         Node.Symbol = -1LoadTree(Node, BA) \qquad \qquad ' generate the tree
          ' now we got the tree, create the look up table for the symbols with 
code 
          Dim SymbolCodes As Collection = GetSymbolCodes(Node, "") 
          Dim SYM(0 To 255) As String 
          Dim I2 As Integer 
         For I = 0 To 255
               For I2 = 1 To SymbolCodes.Count Step 2 
                    If SymbolCodes(I2) = I Then 
                        SYM(I) = SymbolCodes(I2 + 1) End If 
                 ne the bit array<br>
As New bitsarray<br>
tree structure<br>
NodeList(0)<br>
Bits(Data.Length, 32)<br>
Bits(Symbolcodes.Count)<br>
Pits(Symbolcodes.Count)<br>
The Signal array<br>
store the symbols<br>
of data<br>
or To Data.Length<br>
Fig. 2 = 0 To Data.
```

```
 Next 
          Next 
           ' the last part is to extract the data from the stream 
          Dim Result(0 To Length - 1) As Byte 
          Dim Bt As String = "" 
          Dim RC As Long = 0 
          Dim FLG As Boolean 
          Do While RC < Length 
               FLG = False 
               ' check if the bit is in the table 
              For i = 0 To 255
                    If SYM(i) = Bt And (Not SYM(i) Is Nothing) Then 
                         Result(RC) = i 
                        RC = RC + 1Bt = ""
                         FLG = True 
                         Exit For 
                    End If 
               Next 
               If Not FLG Then 
                    ' add a bit 
                    Bt = Bt & BA.ReadBit 
               End If 
          Loop 
          Return Result 
      End Function 
End Module 
                 FIG = True<br>
Exit For<br>
End If<br>
xt<br>
Not FIG Then<br>
'add a bit<br>
d If<br>
Result<br>
on<br>
CO
```
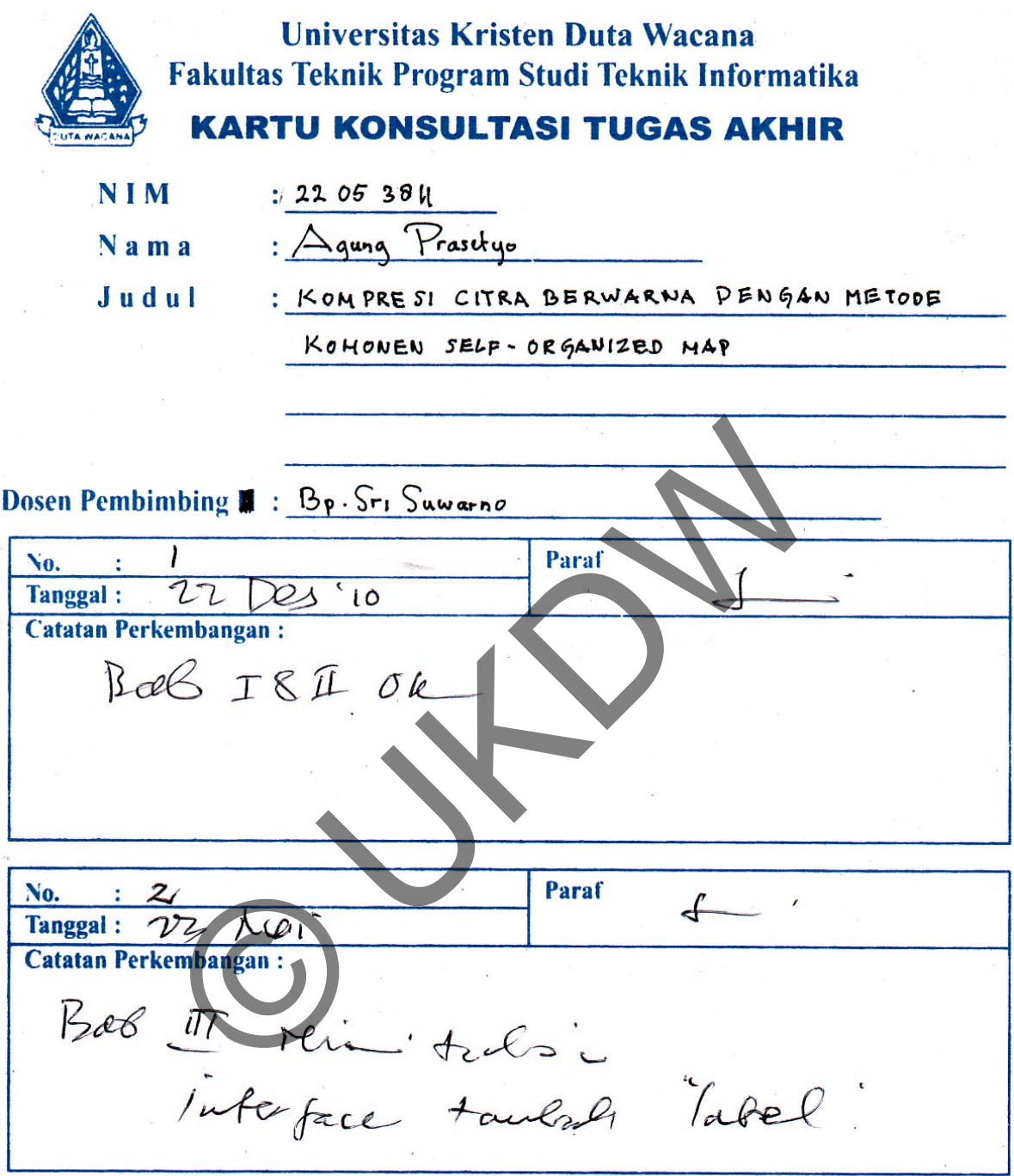

Catatan : -Mahasiswa wajib membawa Kartu Konsultasi pada saat pertemuan pembimbingan dengan<br>Dosen Pembimbing<br>- Jumlah minimal pertemuan yang diakui program Studi adalah 6x (enam kali)

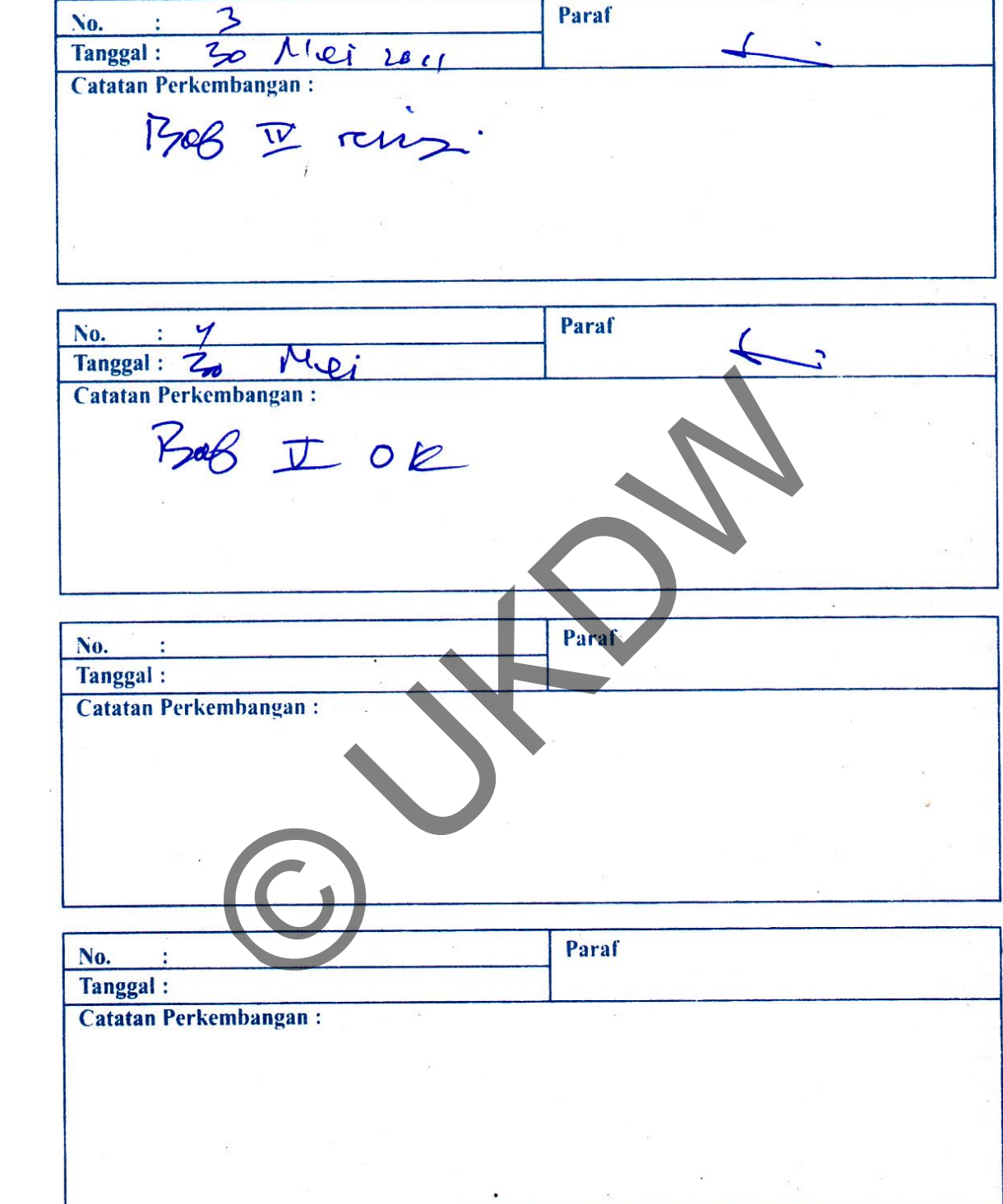

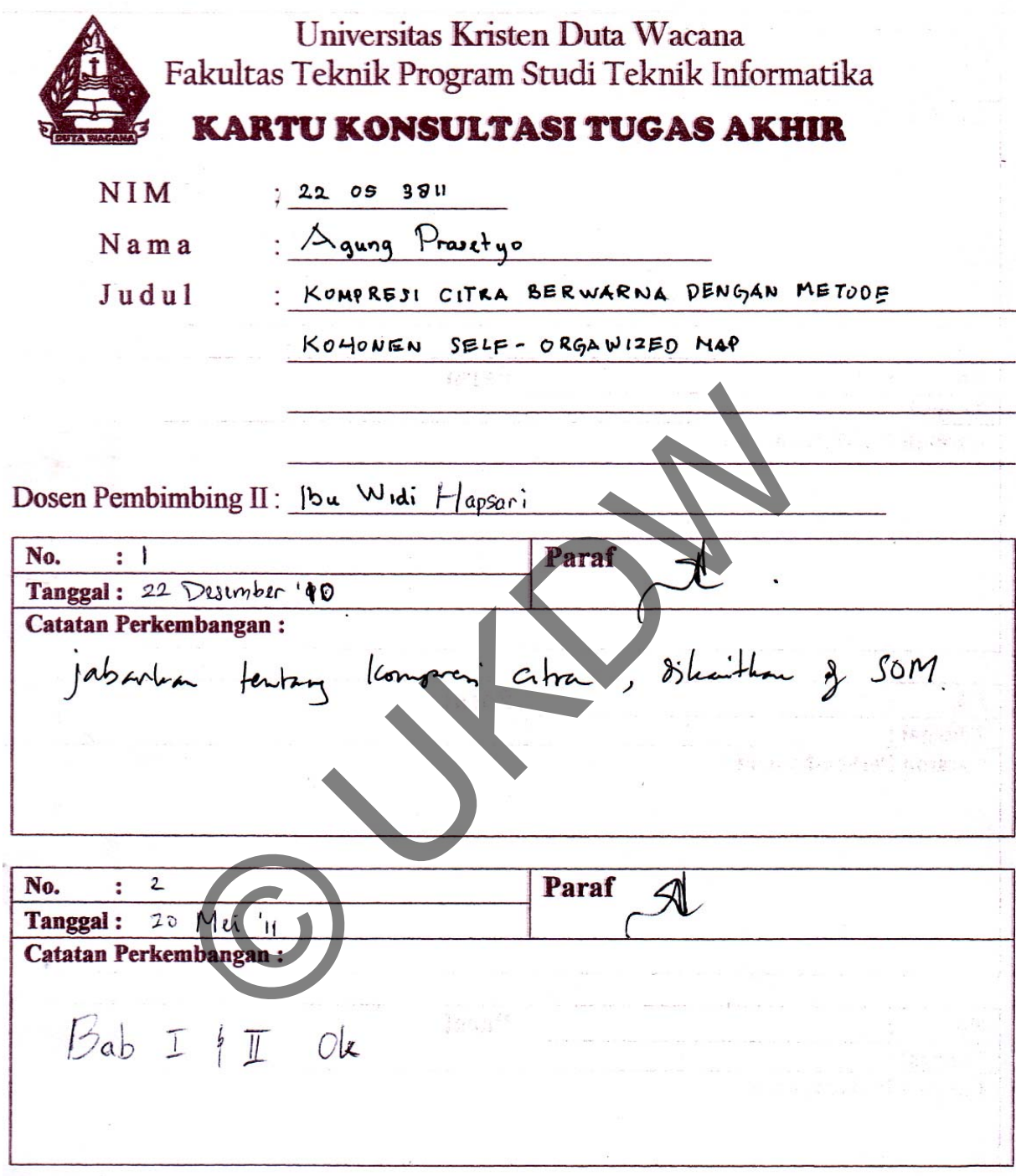

Catatan : - Mahasiswa wajib membawa Kartu Konsultasi pada saat pertemuan pembimbingan dengan Dosen Pembimbing.

- Jumlah minimal pertemuan yang diakui Program Studi adalah 6x (enam kali)

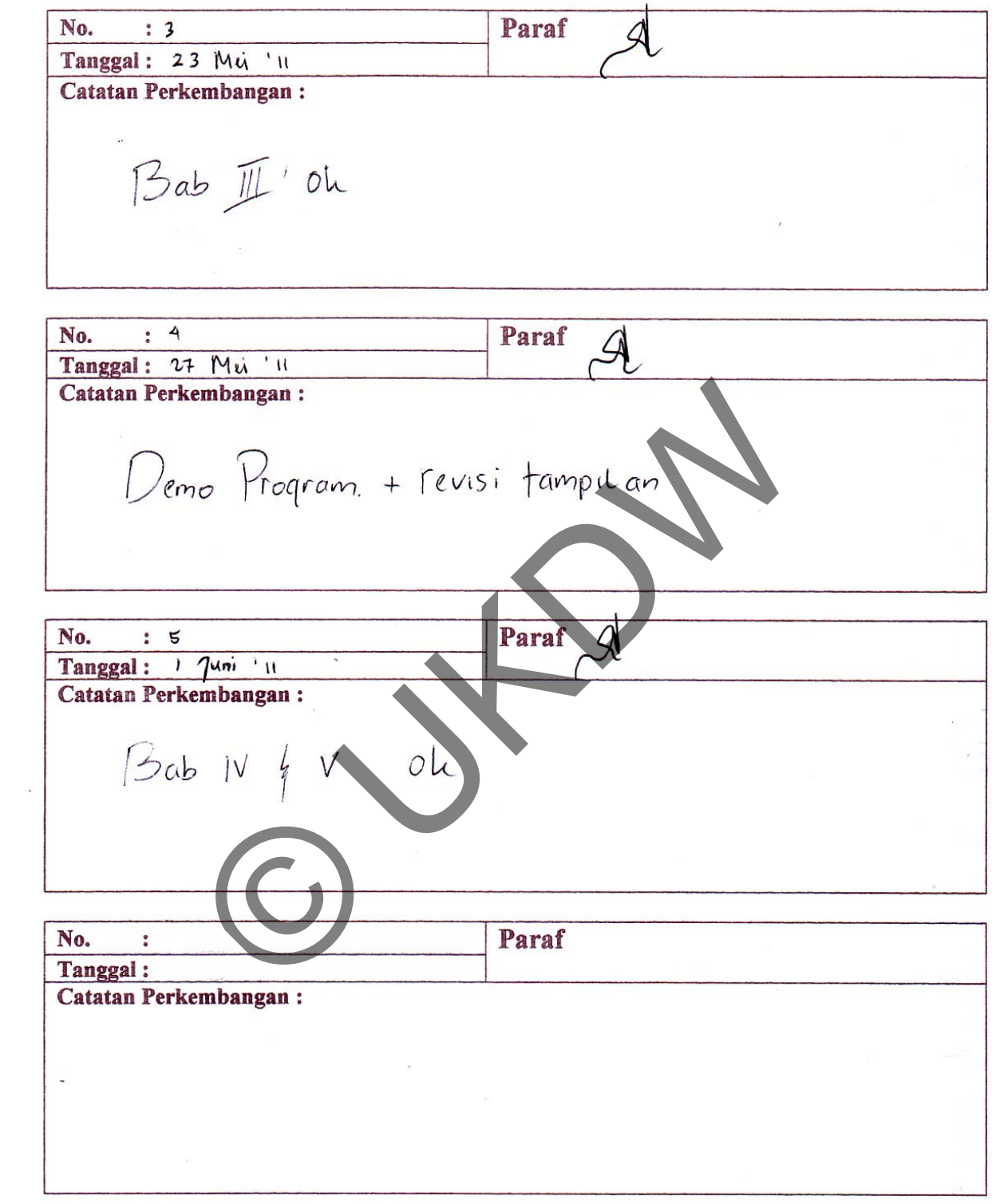

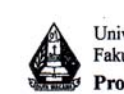

Universitas Kristen Duta Wacana Fakultas Teknologi Informasi Program Studi Teknik Informatika

## FORMULIR CATATAN REVISI TUGAS AKHIR

(Diisi oleh Ketua Team Penguji)

Pada hari ini: Kamis

Tanggal: 9 Juni 2011

Setelah dilakukan Ujian Tugas Akhir maka dengan ini Ketua Team Penguji Tugas Akhir menyatakan bahwa mahasiswa tersebut dibawah ini:

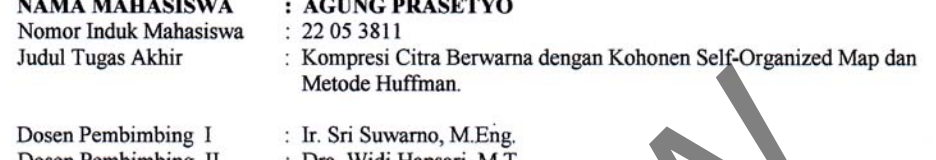

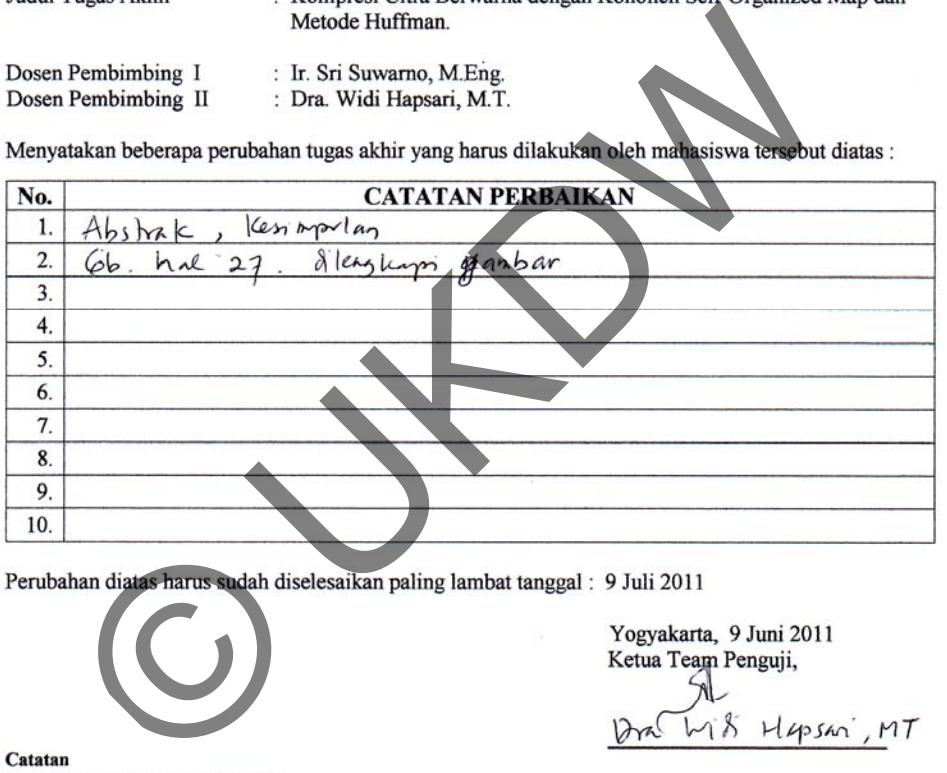

- 
- 1 (satu) lembar untuk arsip  $\bullet$

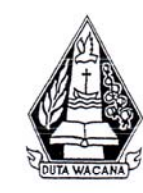

Universitas Kristen Duta Wacana Fakultas Teknik Program Studi Teknik Informatika Jl. Dr. Wahidin Sudirohusodo 5 - 25 Yogyakarta 55224 Telp: (0274) 563929 Faks.: (0274) 51323

#### FORMULIR PERBAIKAN (REVISI) TUGAS AKHIR

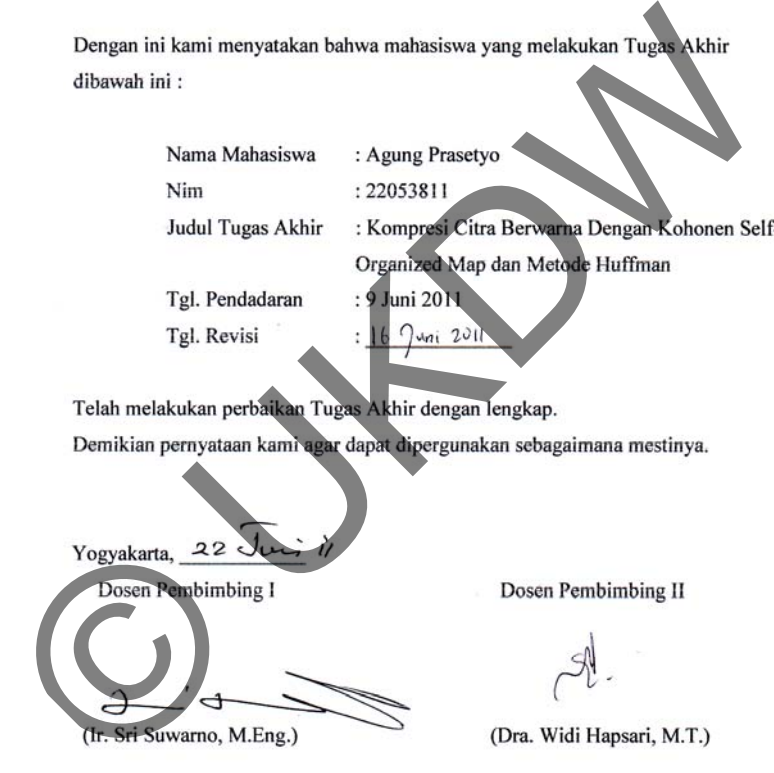